# 基于STM32 [的USB程序开发笔记](http://blog.ednchina.com/lbxxx/182000/message.aspx)

以前一直就有打玩 USB 的想法,最近时间充足于是决心打玩 STM32 的 USB, 购买的是万利的 STM3210B-LK1 板, 琢磨 USB 已有半个 多月,在固 件、上位机驱动以及应用程序的访问这三方面终于有所突破,这期间通过网络上授寻了许多相关资料,主要来自 ST 提供 的 USB 固件,以及圈圈 (computer00)提供的一些关于 USB 驱动开发的资料,通过这段时间的学习,了解到学习 USB 对于未接触过的朋 友来说确实存在许多的知识壁垒,本 着开源精神,在此对 STM32 的 USB 固件程序的编写、DriverStudio + WindowsXP DDK + VC6 驱 动开发以及应用程序做了一些介绍,为更好理解,请仔细学习 STM32 USB 的参考手册以及 USB 协议,如果对 VC6 下开发还不是太熟悉 或者说不曾学过,那么如果想理解有些问题,就必须学习 VC6 了。本套笔记是基于我编写的程序进行说明的,请配合该程序进行学习。

### 第一篇:需要准备的一些资料

1: STM32 的参考手册, 这对于设备底层 USB 的硬件配置以及事件驱动机制的了解尤为重要, 你需要了解各个寄存器的功能以及如 何操作,比如 CNTR、ISTR、EPnR、DADDR 等等,如果你想学习 USB,这个手册是必须的。

2: USB2.0 协议, 这个资料同样必不可少, 如果因为英语阅读能力而苦苦寻找中文版的 USB2.0 协议, 建议不要这么做, 现在网络 中的所谓的中文版的 USB2.0 协议不 是官方撰写的,大多数是一些热心朋友自己翻译的,却不是很全面,如果你在为寻找这类的资料 而无所获时,建议认真塌实的看看官方英文版的 USB2.0 协议, 官方协议阐述的十分详细,650 多页,一字一句的了解全部协议不太 可行,可针对性的重点理解,比如对第 9 章 USB Device Framework 的详细理解对于你的 USB Device 固件开发不可缺少(这里就是 STM32)。

3:ST提供的USB固件库,这个类库较为散乱,但不可不参考

以下是链接包含固件、驱动以及应用程序,固件部分有些功能是不被支持的,如SR\_SetDescriptor()、 SR\_SynchFrame()等等, 在此 说明不支持非故意如此,而是还没去更仔细深入编写完善,目前这些不被支持的部分目前不被使用到。 下载链接:<http://blog.ednchina.com/lbxxx>

如果你使用的是万利的 STM3210B-LK1 开发板, 则可以烧写 hex 文件后直接进行测试。以下一组图片说明的 XP 下驱动的安装过程以及 测试软件打开后的情形,仅参考。

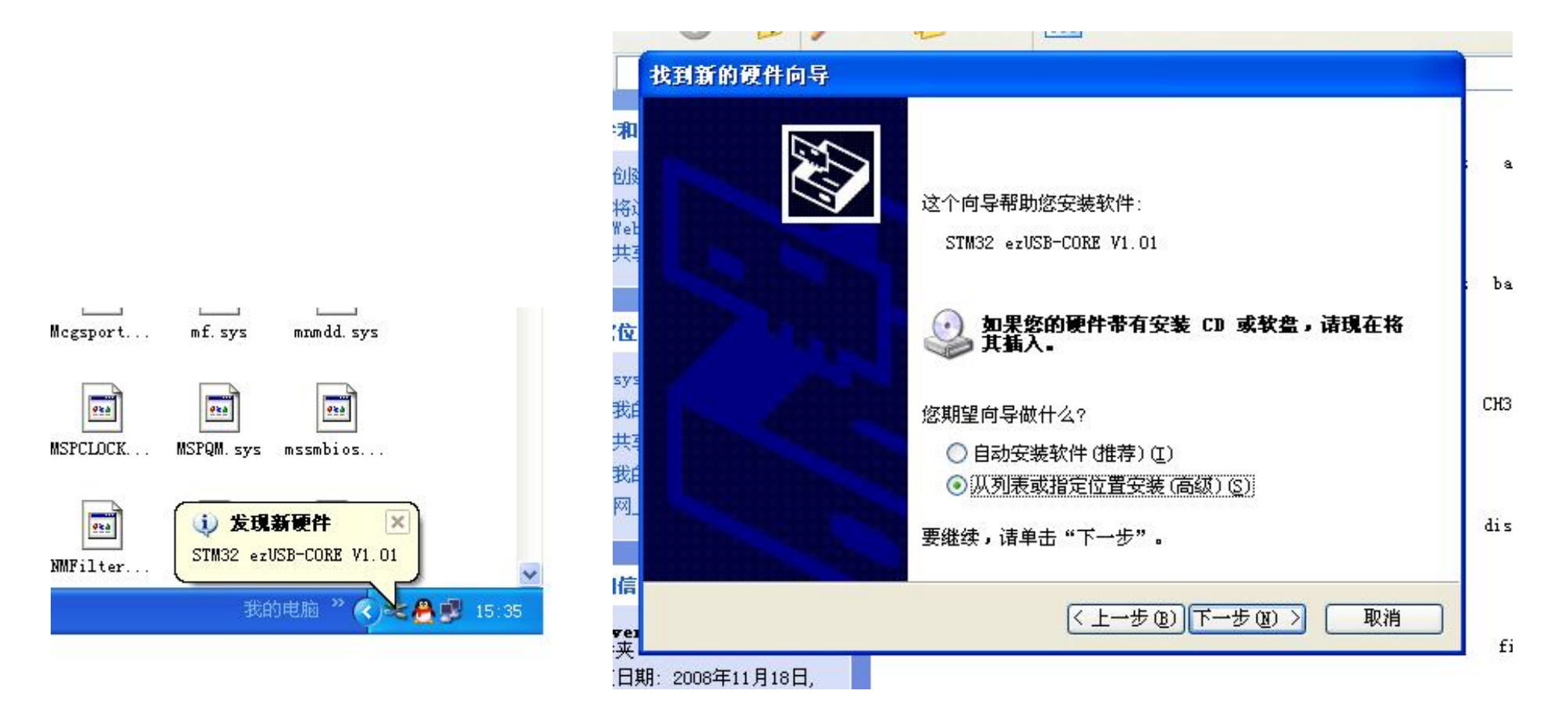

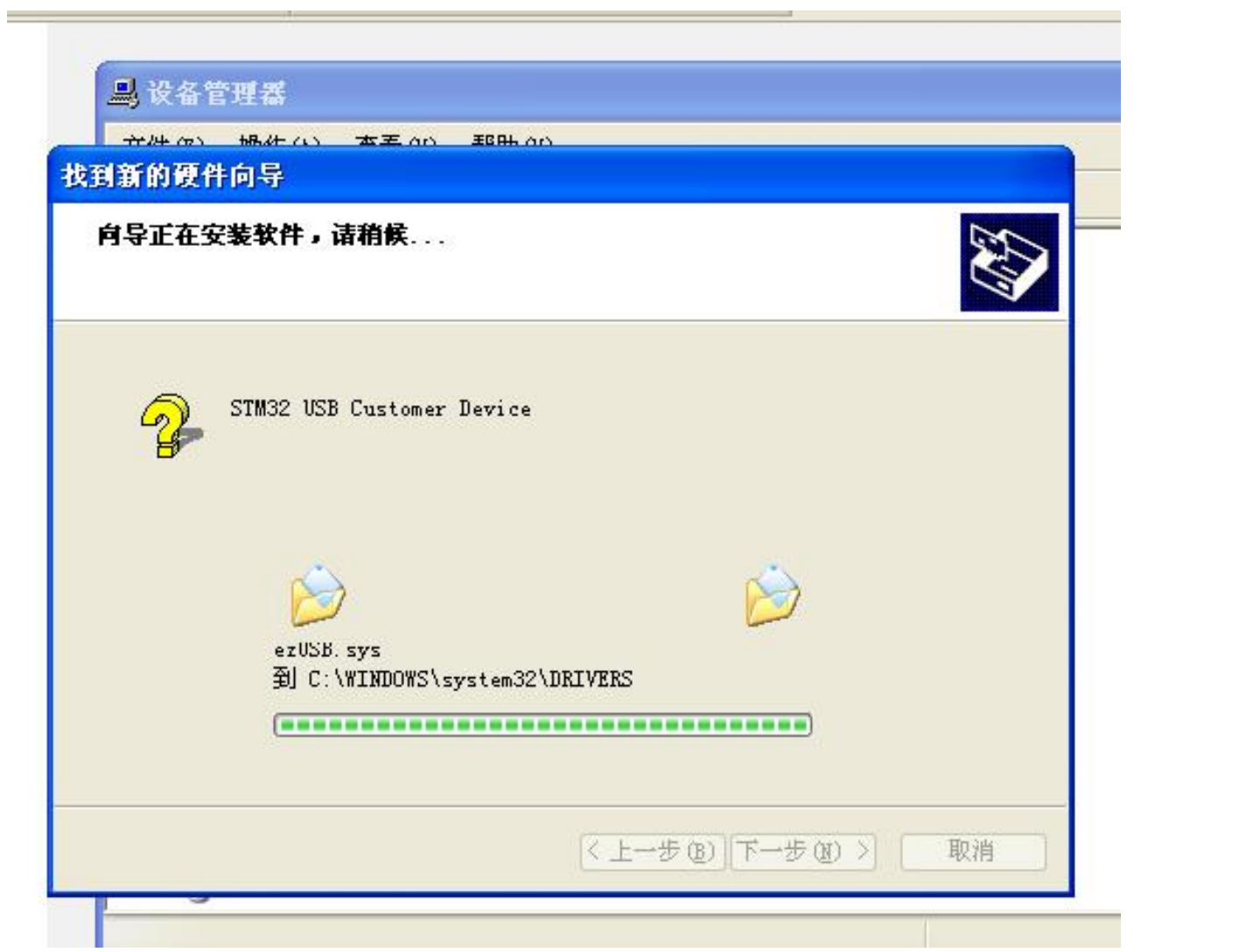

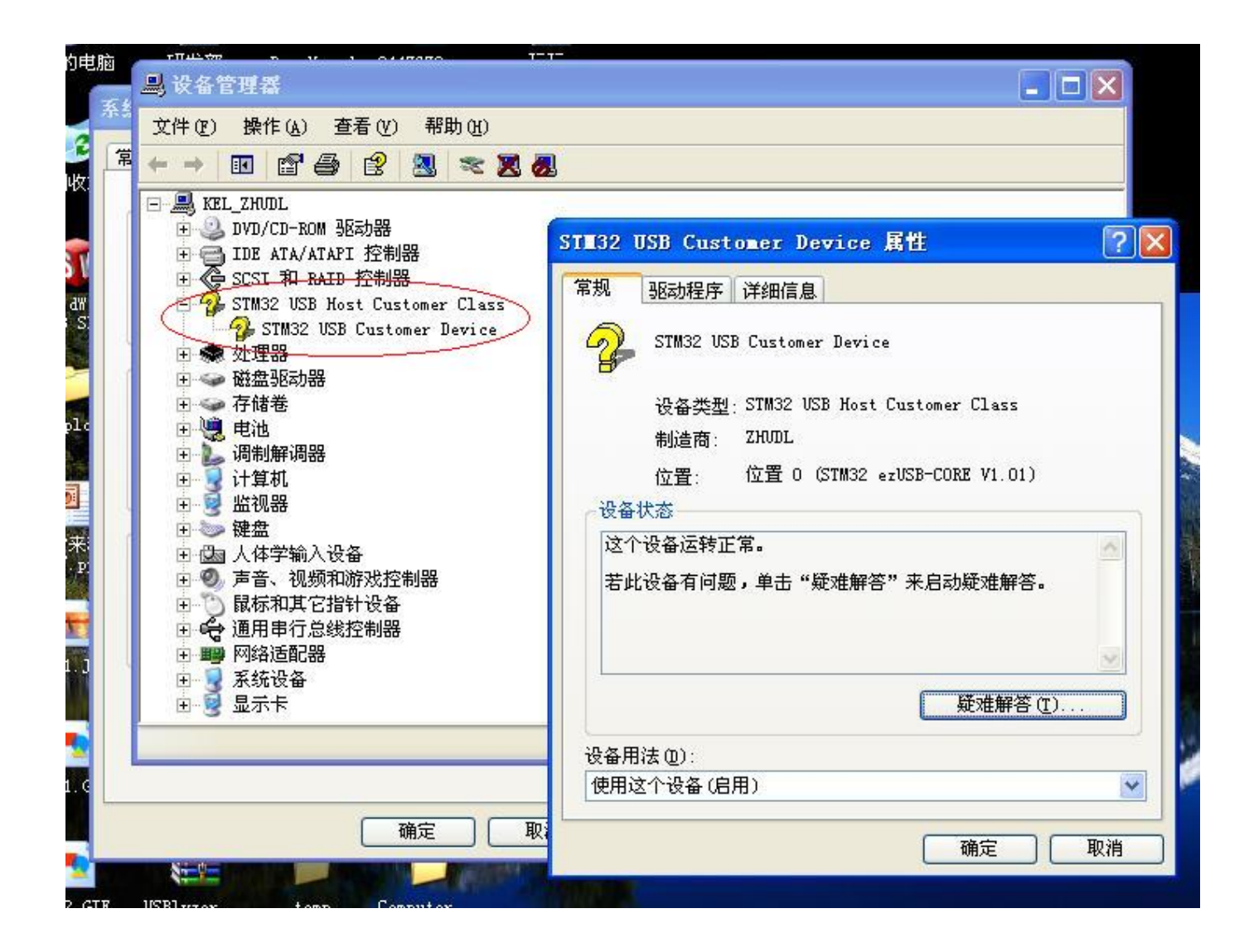

测试软件:控制万利 STM3210B-LK1 开发板的 4 个 LED,并定时读取 Joystick 状态

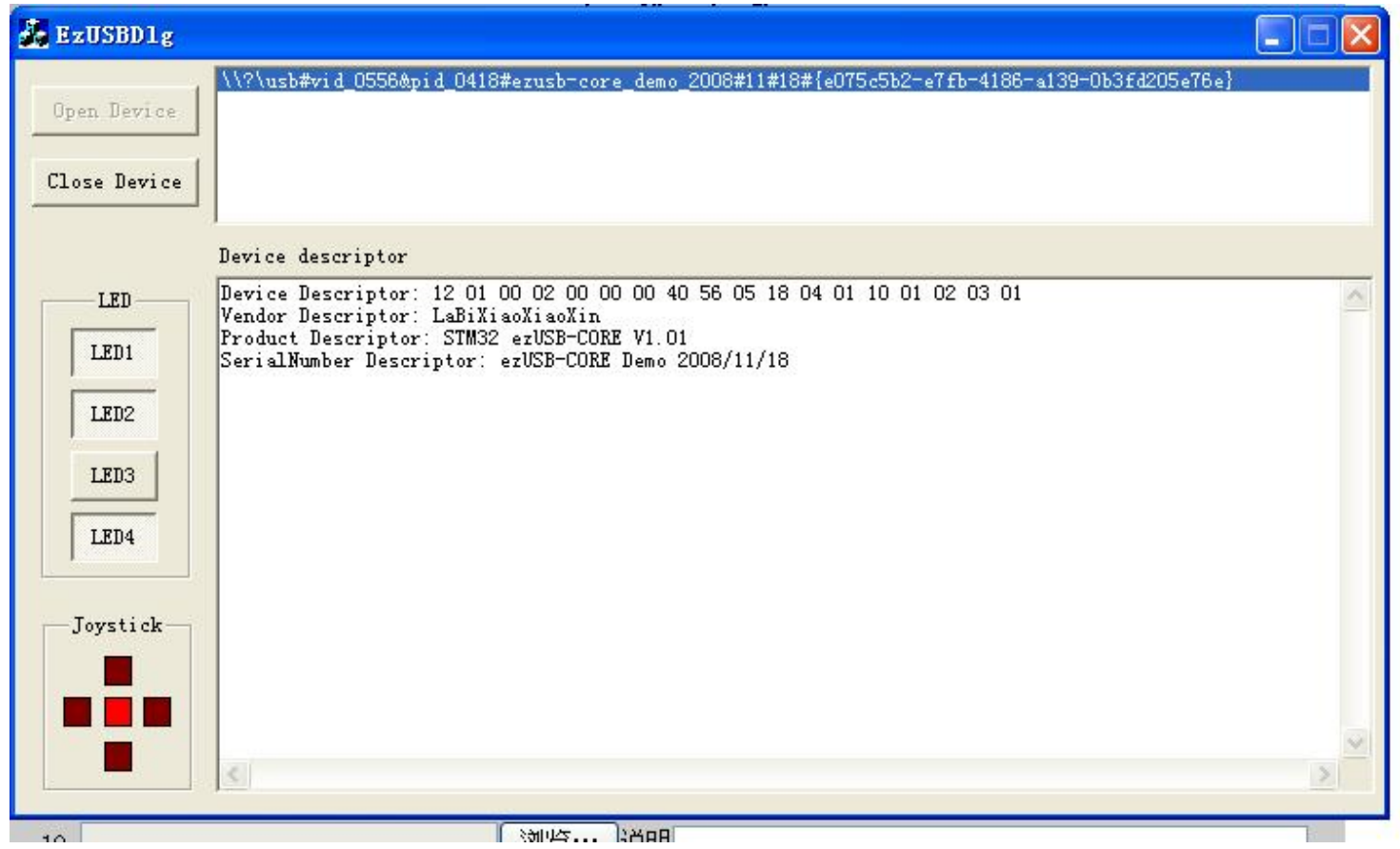

# 第2篇: STM32 USB 固件函数的驱动原理

首先需要了解一个概念:

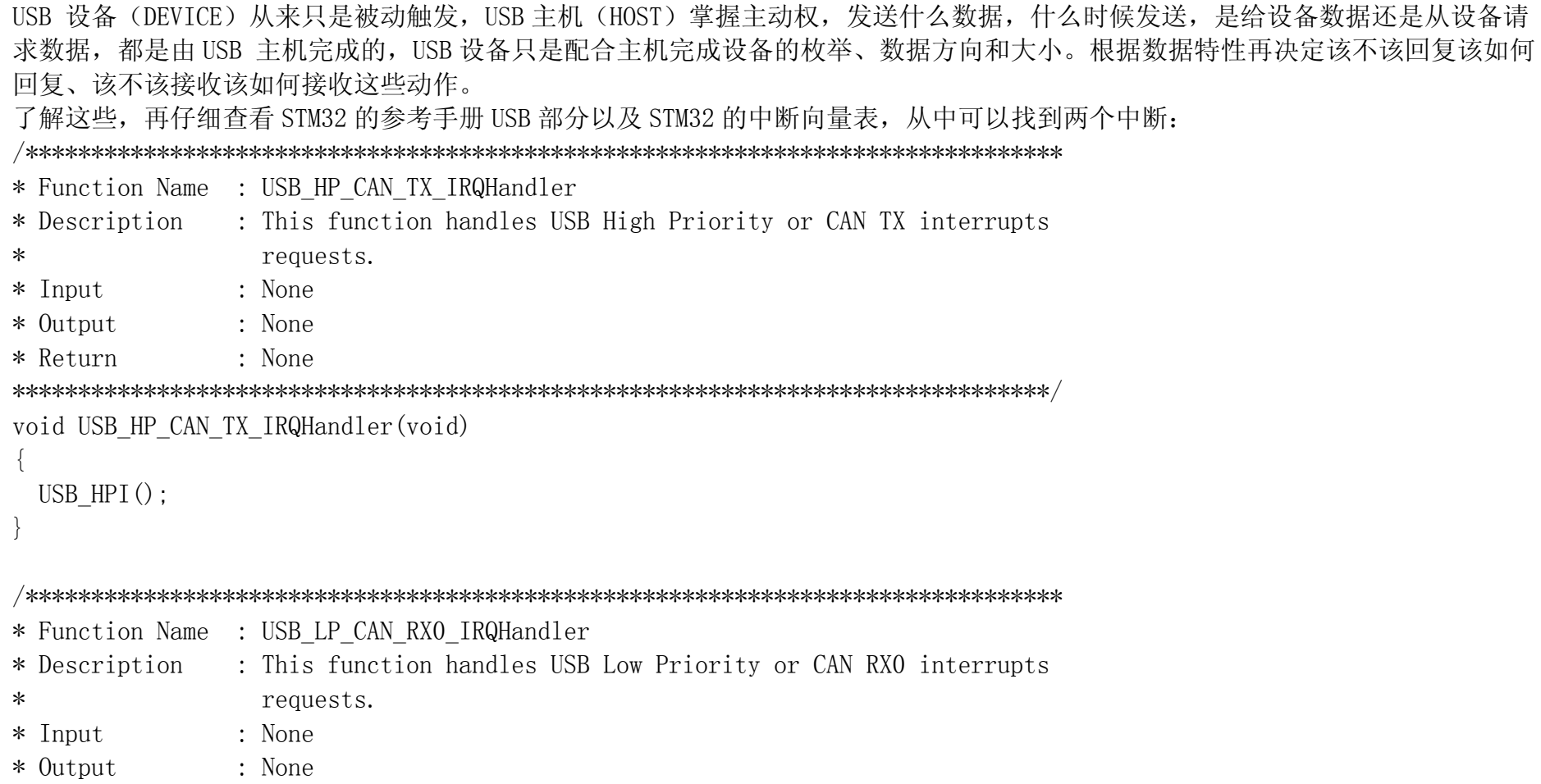

\* Return  $: None$ void USB LP CAN RXO IRQHandler (void) USB  $LPI()$ ;

即 USB 的高、低优先权中断处理函数,这也是整个 STM32 USB 的事件驱动源,USB HPI()与 USB LPI()既而转向 usb core(.c,.h)进行 相关处理。中断传输(interrupt)、控 制传输(control)、大流量传输(bulk)由 USB LPI()响应, 大流量传输(bulk)同样可能响应 USB HPI(), 同步传输 (isochronous)只响应 USB HPI()。

这样响应 USB 的所有请求只需要关注 usb core.c 文件中的 USB LPI()与 USB HPI()函数。由于本人也是对 USB 刚刚有所了解,因而在 本例笔记中 USB HPI ()函数未做任何处理, 在此开源希望大 家能完善与纠正错误并能共享喜悦。以下是 USB LPI ()函数:

```
// Function Name : USB LPI.
// Description : Low Priority Interrupt's service routine.
// Input
           \mathbf{L}// Output
// Return
void USB LPI (void)
 unsigned short wValISTR = GetISTR();
#if(CNTR MASK & ISTR RESET) // Reset
 if (wValISTR & ISTR RESET & vwInterruptMask)
```

```
\left\{\begin{array}{c} \end{array}\right\} SetISTR(CLR_RESET); 
       INT_ISTR_RESET(); 
    } 
#endif
```

```
#if(CNTR_MASK & ISTR_DOVR) // DMA Over/Underrun 
   if(wValISTR & ISTR_DOVR & vwInterruptMask) 
\left\{\begin{array}{c}1\end{array}\right\} SetISTR(CLR_DOVR); 
      INT_ISTR_DOVR(); 
   } 
#endif 
#if(CNTR_MASK & ISTR_ERR) // Error 
   if(wValISTR & ISTR_ERR & vwInterruptMask) 
\left\{\begin{array}{c}1\end{array}\right\} SetISTR(CLR_ERR); 
     INT_ISTR_ERROR();
 } 
#endif 
#if(CNTR_MASK & ISTR_WKUP) // Wakeup 
   if(wValISTR & ISTR_WKUP & vwInterruptMask) 
\left\{\right.
```

```
 SetISTR(CLR_WKUP);
```

```
INT_ISTR_WAKEUP();
   } 
#endif 
#if(CNTR_MASK & ISTR_SUSP) // Suspend 
   if(wValISTR & ISTR_SUSP & vwInterruptMask) 
\left\{\begin{array}{c}1\end{array}\right\} INT_ISTR_SUSPEND(); 
     SetISTR(CLR_SUSP); // must be done after setting of CNTR_FSUSP
   } 
#endif 
#if(CNTR_MASK & ISTR_SOF) // Start Of Frame 
   if(wValISTR & ISTR_SOF & vwInterruptMask) 
\left\{\begin{array}{c}1\end{array}\right\} SetISTR(CLR_SOF); 
      INT_ISTR_SOF(); 
 } 
#endif 
#if(CNTR_MASK & ISTR_ESOF) // Expected Start Of Frame 
   if(wValISTR & ISTR_ESOF & vwInterruptMask) 
\left\{\begin{array}{c}1\end{array}\right\} SetISTR(CLR_ESOF); 
      INT_ISTR_ESOF(); 
 }
```
### $#endif$

```
#if(CNTR MASK & ISTR CTR) // Correct Transfer
 if (wValISTR & ISTR CTR & vwInterruptMask)
  INT ISTR CTR();
 \left\{ \right.#endif// Function Name: USB HPI.
// Description : High Priority Interrupt's service routine.
// Input
            \mathcal{L}// Output
// Return
void USB HPI (void)
```
可 以看出, 在 USB LPI ()函数中, 根据 STM32 USB 的中断状态寄存器 (ISTR) 的标志位的状态以及定义的 USB 控制寄存器中断事件屏 蔽码,响应各自的中断事件,比如 INT ISTR RESET()响应 USB 的复位中断,一般可在此函数内进行 USB 的寄存器的初始化; INT ISTR CTR()响应一次正确的数据 传输中断, 故名思意, 在完成一次正确的数据传输操作后, 就会响应此函数。 具体含义请仔细查阅 STM32 参考手册。

# 第 3 篇: STM32 USB 固件函数的一些介绍

STM32 USB 中断事件为以下几种,详细情况可以查看 usb\_core(.c/.h):

void ISTR\_CTR(void);

void ISTR\_SOF(void);

void ISTR\_ESOF(void);

void ISTR\_DOVR(void);

- void ISTR\_ERROR(void);
- void ISTR\_RESET(void);
- void ISTR\_WAKEUP(void);
- void ISTR\_SUSPEND(void);

### 这些处理函数使能由定义 CNTR\_MASK 决定:

// CNTR mask control #define CNTR\_MASK CNTR\_CTRM | CNTR\_WKUPM | CNTR\_SUSPM | CNTR\_ERRM | \ CNTR\_SOFM | CNTR\_ESOFM | CNTR\_RESETM | CNTR\_DOVRM

其中着重说明的是 ISTR\_RESET()和 ISTR\_CTR()函数, ISTR\_RESET()主要处理 USB 复位后进行一些初始化任务, ISTR\_CTR()则是处理数 据正确传输后控制,比如说响应主机。

// \*\*\*\*\*\*\*\*\*\*\*\*\*\*\*\*\*\*\*\*\*\*\*\*\*\*\*\*\*\*\*\*\*\*\*\*\*\*\*\*\*\*\*\*\*\*\*\*\*\*\*\*\*\*\*\*\*\*\*\*\*\*\*\*\*\*\*\*\*\*\*\*\*\*\*\*\*

// Function Name : INT\_ISTR\_RESET

// Description : ISTR Reset Interrupt service routines.

 $//$  Input :

- $//$  Output :
- $//$  Return

// \*\*\*\*\*\*\*\*\*\*\*\*\*\*\*\*\*\*\*\*\*\*\*\*\*\*\*\*\*\*\*\*\*\*\*\*\*\*\*\*\*\*\*\*\*\*\*\*\*\*\*\*\*\*\*\*\*\*\*\*\*\*\*\*\*\*\*\*\*\*\*\*\*\*\*\*\* void INT\_ISTR\_RESET(void)

 // Set the buffer table address SetBTABLE(BASEADDR\_BTABLE);

{

 // Set the endpoint type: ENDP0 SetEPR Type(ENDPO, EP CONTROL); Clr StateOut(ENDP0);

 // Set the endpoint data buffer address: ENDP0 RX SetBuffDescTable RXCount(ENDP0, ENDP0 PACKETSIZE); SetBuffDescTable\_RXAddr(ENDP0, ENDP0\_RXADDR);

 // Set the endpoint data buffer address: ENDP0 TX SetBuffDescTable TXCount(ENDP0, 0); SetBuffDescTable\_TXAddr(ENDP0, ENDP0\_TXADDR);

 // Initialize the RX/TX status: ENDP0 SetEPR\_RXStatus(ENDPO, EP\_RX\_VALID); SetEPR\_TXStatus(ENDP0, EP\_TX\_NAK);

 // Set the endpoint address: ENDP0 SetEPR\_Address(ENDP0, ENDP0);

// ---------------------------------------------------------------------

 // TODO: Add you code here // --------------------- // Set the endpoint type: ENDP1 SetEPR\_Type(ENDP1, EP\_INTERRUPT); Clr\_StateOut(ENDP1);

 // Set the endpoint data buffer address: ENDP1 RX SetBuffDescTable RXCount(ENDP1, ENDP1 PACKETSIZE); SetBuffDescTable\_RXAddr(ENDP1, ENDP1\_RXADDR);

 // Set the endpoint data buffer address: ENDP1 TX SetBuffDescTable TXCount(ENDP1, 0); SetBuffDescTable\_TXAddr(ENDP1, ENDP1\_TXADDR);

 // Initialize the RX/TX status: ENDP1 SetEPR\_RXStatus(ENDP1, EP\_RX\_VALID); SetEPR\_TXStatus(ENDP1, EP\_TX\_DIS);

 // Set the endpoint address: ENDP1 SetEPR\_Address(ENDP1, ENDP1);

 SetEPR\_Type(ENDP2, EP\_INTERRUPT); Clr StateOut(ENDP2);

 // Set the endpoint data buffer address: ENDP2 RX SetBuffDescTable RXCount(ENDP2, ENDP2 PACKETSIZE); SetBuffDescTable\_RXAddr(ENDP2, ENDP2\_RXADDR);

 // Set the endpoint data buffer address: ENDP2 TX SetBuffDescTable TXCount(ENDP2, 0); SetBuffDescTable\_TXAddr(ENDP2, ENDP2\_TXADDR);

 // Initialize the RX/TX status: ENDP2 SetEPR\_RXStatus(ENDP2, EP\_RX\_DIS); SetEPR\_TXStatus(ENDP2, EP\_TX\_VALID);

 // Set the endpoint address: ENDP2 SetEPR\_Address(ENDP2, ENDP2);

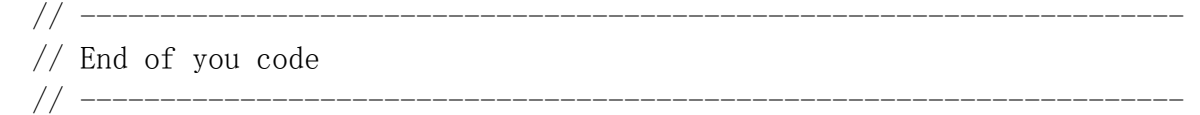

SetDADDR(0x0080 | vsDeviceInfo.bDeviceAddress); vsDeviceInfo.eDeviceState = DS\_DEFAULT; vsDeviceInfo.bCurrentFeature = 0x00; vsDeviceInfo.bCurrentConfiguration = 0x00; vsDeviceInfo.bCurrentInterface = 0x00;

 $vsDeviceInfo. bCurrentAlternateSetting = 0x00:$  $vsDeviceInfo. uStatusInfo. w = 0x0000$ ;

在这个 ISTR CTR ()函数中, 定义了 EP0、1、2 的传输方式以及各自的缓冲描述符, 其中 EP0 是默认端口, 负责完成 USB 设备的枚举, 一般情况是不需要更改的。其他端点配置则需根据实际应用而决定, 如何设置请仔细理解 STM32 的参考手册。 值 得说明的是 STM32 的端点 RX/TX 缓冲描述表是定义在 PMA 中的, 他是基于分组缓冲区描述报表寄存器(BTABLE)而定位的, 各端点 RX/TX 缓冲 描述表说明是数据存储地址以及大小, 这个概念需要了解, ST 提供的固件很含糊, 为此, 我在 usb regs. h 文件中进行了 重新定义,如下:

```
// USB IP Packet Memory Area base address
\#define PMAAddr (0x40006000L)
```

```
// Buffer Table address register
#define BTABLE ((volatile unsigned *) (RegBase + 0x50))
```
// Packet memory area: Total 512Bytes

 $0x0000$ #define BASEADDR BTABLE // PMAAddr + BASEADDR BTABLE +  $0x00000000$  : EPO TX ADDR // PMAAddr + BASEADDR BTABLE +  $0x00000002$  : EPO TX COUNT // PMAAddr + BASEADDR BTABLE +  $0x00000004$  : EPO RX ADDR // PMAAddr + BASEADDR BTABLE +  $0x00000006$  : EPO RX COUNT  $\frac{1}{2}$ // PMAAddr + BASEADDR BTABLE +  $0x00000008$  : EP1 TX ADDR // PMAAddr + BASEADDR BTABLE + 0x0000000A : EP1 TX COUNT

```
// PMAAddr + BASEADDR BTABLE + 0x0000000C : EP1 RX ADDR
// PMAAddr + BASEADDR BTABLE + 0x0000000E : EP1 RX COUNT
// 
// PMAAddr + BASEADDR BTABLE + 0x00000010 : EP2 TX ADDR
// PMAAddr + BASEADDR BTABLE + 0x00000012 : EP2 TX COUNT
// PMAAddr + BASEADDR BTABLE + 0x00000014 : EP2 RX ADDR
// PMAAddr + BASEADDR BTABLE + 0x00000016 : EP2 RX COUNT
// 
// PMAAddr + BASEADDR BTABLE + 0x00000018 : EP3 TX ADDR
// PMAAddr + BASEADDR BTABLE + 0x0000001A : EP3 TX COUNT
// PMAAddr + BASEADDR BTABLE + 0x0000001C : EP3 RX ADDR
// PMAAddr + BASEADDR BTABLE + 0x0000001E : EP3 RX COUNT
// 
// PMAAddr + BASEADDR BTABLE + 0x00000020 : EP4 TX ADDR
// PMAAddr + BASEADDR_BTABLE + 0x00000022 : EP4_TX_COUNT 
// PMAAddr + BASEADDR BTABLE + 0x00000024 : EP4_RX_ADDR
// PMAAddr + BASEADDR BTABLE + 0x00000026 : EP4 RX COUNT
// 
// PMAAddr + BASEADDR BTABLE + 0x00000028 : EP5 TX ADDR
// PMAAddr + BASEADDR BTABLE + 0x0000002A : EP5 TX COUNT
// PMAAddr + BASEADDR BTABLE + 0x0000002C : EP5 RX ADDR
// PMAAddr + BASEADDR BTABLE + 0x0000002E : EP5 RX COUNT
// 
// PMAAddr + BASEADDR BTABLE + 0x00000030 : EP6_TX_ADDR
// PMAAddr + BASEADDR BTABLE + 0x00000032 : EP6 TX COUNT
// PMAAddr + BASEADDR BTABLE + 0x00000034 : EP6 RX ADDR
```
// PMAAddr + BASEADDR BTABLE + 0x00000036 : EP6 RX COUNT // // PMAAddr + BASEADDR\_BTABLE + 0x00000038 : EP7\_TX\_ADDR // PMAAddr + BASEADDR BTABLE + 0x0000003A : EP7 TX COUNT // PMAAddr + BASEADDR\_BTABLE + 0x0000003C : EP7\_RX\_ADDR // PMAAddr + BASEADDR BTABLE +  $0x0000003E$  : EP7 RX COUNT // \*\*\*\*\*\*\*\*\*\*\*\*\*\*\*\*\*\*\*\*\*\*\*\*\*\*\*\*\*\*\*\*\*\*\*\*\*\*\*\*\*\*\*\*\*\*\*\*\*\*\*\*\*\*\*\*\*\*\*\*\*\*\*\*\*\*\*\*\*\*\*\*\*\*\*\*\* // // PMAAddr + BASEADDR BTABLE +  $(0x00000040 - 0x000001F)$  : assigned to data buffer // // \*\*\*\*\*\*\*\*\*\*\*\*\*\*\*\*\*\*\*\*\*\*\*\*\*\*\*\*\*\*\*\*\*\*\*\*\*\*\*\*\*\*\*\*\*\*\*\*\*\*\*\*\*\*\*\*\*\*\*\*\*\*\*\*\*\*\*\*\*\*\*\*\*\*\*\*\* #define BASEADDR DATA (BASEADDR BTABLE + 0x00000040)

### $//$  ENPO

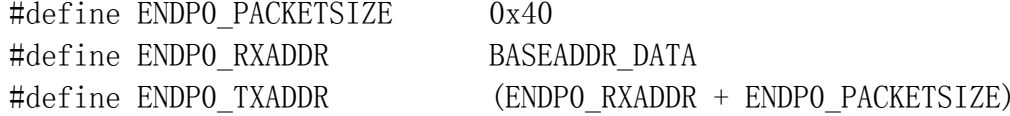

// ENP1

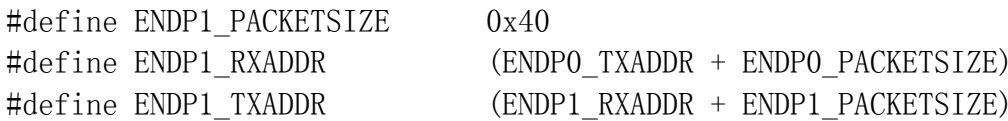

### // ENP2

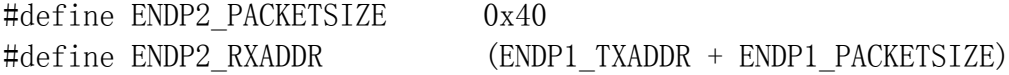

### // ENP3

#define ENDP3\_PACKETSIZE 0 #define ENDP3\_RXADDR ( #define ENDP3\_TXADDR (

# // ENP4

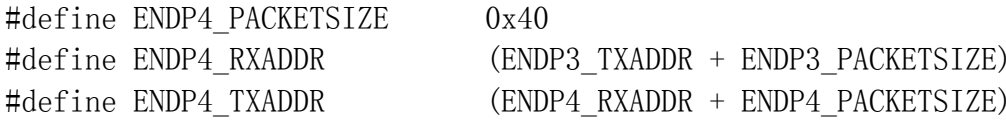

# // ENP5

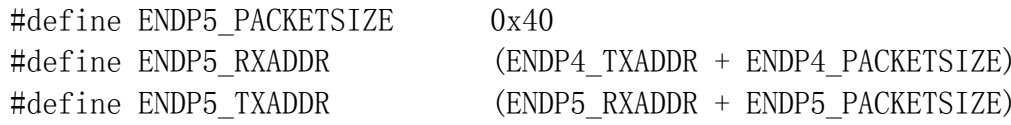

# // ENP6

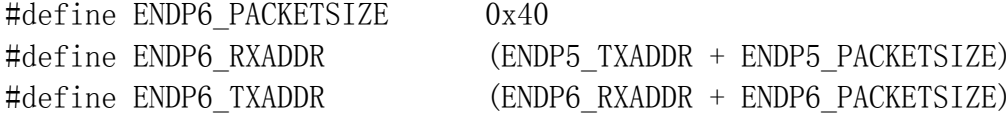

# // ENP7

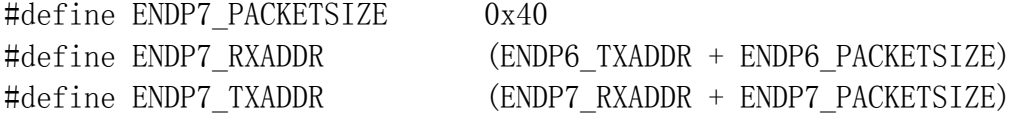

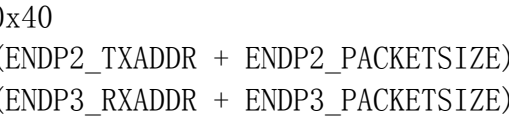

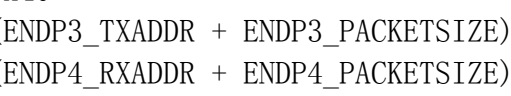

这样,一般只要在 PMA 的大小区域内 (512Bytes), 修改端点 EPnR 的数据包大小就可以了, 当然, 实际情况可以根据需要进行更改。

```
// Function Name : INT ISTR CTR
// Description
             : ISTR Correct Transfer Interrupt service routine.
// Input
// Output
// Return
void INT_ISTR_CTR(void)
 unsigned short wEPIndex;
 unsigned short wValISTR:
 unsigned short wValENDP;
 while((wValISTR = GetISTR()) & ISTR CTR) != 0)
   // Get the index number of the endpoints
   wEPIndex = wValISTR & STR EP ID;if(wEPIndex == 0)// Set endpoint0 RX/TX status: NAK (Negative-Acknowlegment)
    SetEPR RXStatus (ENDPO, EP RX NAK);
    SetEPR TXStatus (ENDPO, EP TX NAK);
```

```
 // Transfer direction 
        if((wValISTR & ISTR_DIR) == 0)\left\{\begin{array}{c} \end{array}\right\}// DIR=0: IN
           // DIR=0 implies that EP_CTR_TX always 1 
           ClrEPR_CTR_TX(ENDP0); 
          CTR_INO();
           return; 
 } 
 else 
\left\{\begin{array}{c} \end{array}\right\} // DIR=1: SETUP or OUT 
           // DIR=1 implies that CTR_TX or CTR_RX always 1 
          wValENDP = GetEPR(ENDPO);if((wValENDP & EP_CTR_TX) := 0)\left\{ \begin{array}{cc} 0 & 0 & 0 \\ 0 & 0 & 0 \\ 0 & 0 & 0 \end{array} \right\} ClrEPR_CTR_TX(ENDP0); 
             CTR INO();
              return; 
 } 
            else if((wValENDP & EP_SETUP) != 0) 
\left\{ \begin{array}{cc} 0 & 0 & 0 \\ 0 & 0 & 0 \\ 0 & 0 & 0 \end{array} \right\} ClrEPR_CTR_RX(ENDP0); 
             CTR_SETUPO();
               return;
```

```
 } 
                else if((wValENDP & EP_CTR_RX) != 0) 
\left\{ \begin{array}{c} 1 & 1 \\ 1 & 1 \end{array} \right\} ClrEPR_CTR_RX(ENDP0); 
                  CTR_OUTO();
                   return; 
 } 
 } 
\left\{\begin{array}{c} \end{array}\right\} // Other endpoints 
 else 
\left\{\begin{array}{c}1\end{array}\right\}wValENDP = GetEPR(wEPIndex);
          SetEPR_RXStatus(wEPIndex, EP_RX_NAK);
           SetEPR_TXStatus(wEPIndex, EP_TX_NAK); 
           if((wValENDP & EP_CTR_TX) != 0)\left\{\begin{array}{c} \end{array}\right\}ClrEPR_CTR_TX(wEPIndex);
                switch(wEPIndex) 
\left\{ \begin{array}{cc} 0 & 0 & 0 \\ 0 & 0 & 0 \\ 0 & 0 & 0 \\ 0 & 0 & 0 \\ 0 & 0 & 0 \\ 0 & 0 & 0 \\ 0 & 0 & 0 \\ 0 & 0 & 0 \\ 0 & 0 & 0 \\ 0 & 0 & 0 \\ 0 & 0 & 0 \\ 0 & 0 & 0 & 0 \\ 0 & 0 & 0 & 0 \\ 0 & 0 & 0 & 0 \\ 0 & 0 & 0 & 0 & 0 \\ 0 & 0 & 0 & 0 & 0 \\ 0 & 0 & 0 & 0 & 0 \\ 0 & 0 & 0 & 0 & 0 \\ 0 & 0 & 0 & 0 & 0 case ENDP1: CTR_IN1(); break; 
                case ENDP2: CTR_IN2(); break; 
                case ENDP3: CTR_IN3(); break; 
                case ENDP4: CTR_IN4(); break;
```

```
 case ENDP5: CTR_IN5(); break; 
           case ENDP6: CTR_IN6(); break; 
           case ENDP7: CTR_IN7(); break; 
           default: break; 
 } 
 } 
       if((wValENDP & EP_CTR_RX) != 0)\left\{\begin{array}{c} \end{array}\right\} ClrEPR_CTR_RX(wEPIndex); 
           switch(wEPIndex) 
\left\{ \begin{array}{cc} 0 & 0 & 0 \\ 0 & 0 & 0 \\ 0 & 0 & 0 \end{array} \right\} case ENDP1: CTR_OUT1(); break; 
           case ENDP2: CTR_OUT2(); break; 
           case ENDP3: CTR_OUT3(); break; 
           case ENDP4: CTR_OUT4(); break; 
           case ENDP5: CTR_OUT5(); break; 
           case ENDP6: CTR_OUT6(); break; 
           case ENDP7: CTR_OUT7(); break; 
           default: break; 
 } 
 } 
\left\{\begin{array}{c} \end{array}\right\}
```
 } }

INT\_ISTR\_CTR()函数将各自响应事件提取出来,默认端点 EP0 也是最为复杂的,这个需要查看 STM32 的参考手册以及 USB 协议才能更 好了解为何如此。到这里 STM32 USB 里数据传输事件就指向了各个对应的端点。

# 第四篇: USB 设备的枚举(上)

USB 设备能否工作,枚举步骤,用"乡村爱情"里的话说,"必须的!",网上也有很多资料,圈圈就提供了一份详细的枚举过程, 但对 STM32 是怎么响应的没有说明,一会详细道来,先贴上圈圈的提供的那个枚举图示(希望圈圈支持,如果不妥,请与我联系):

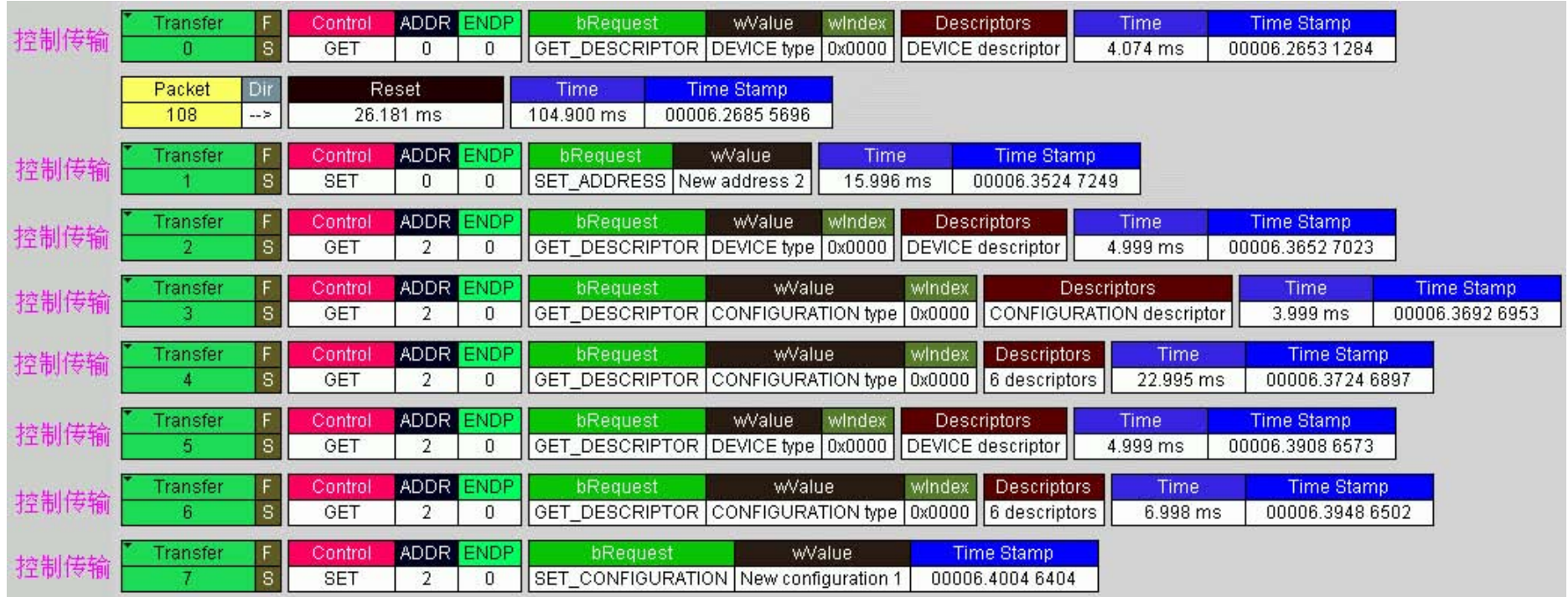

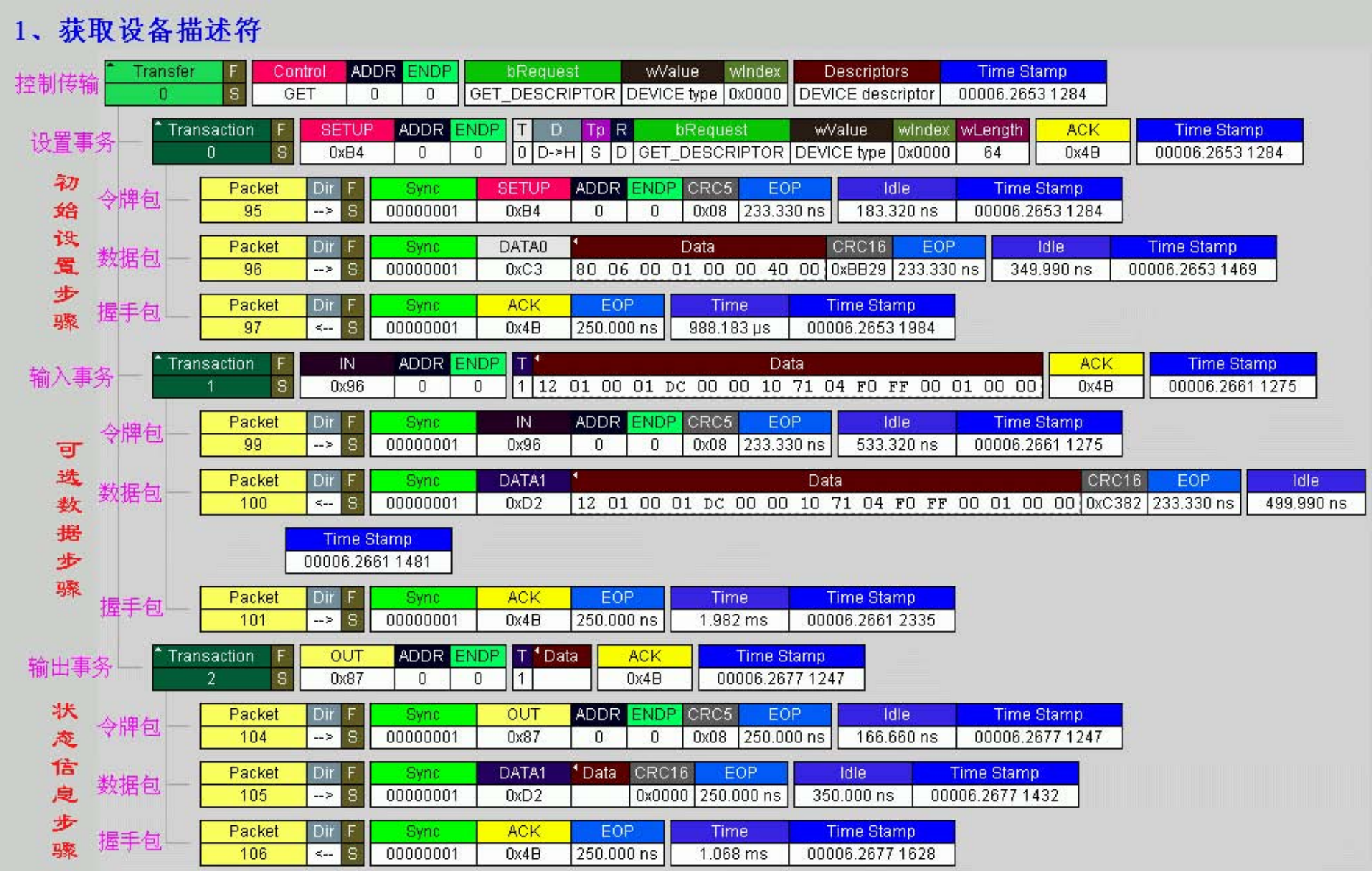

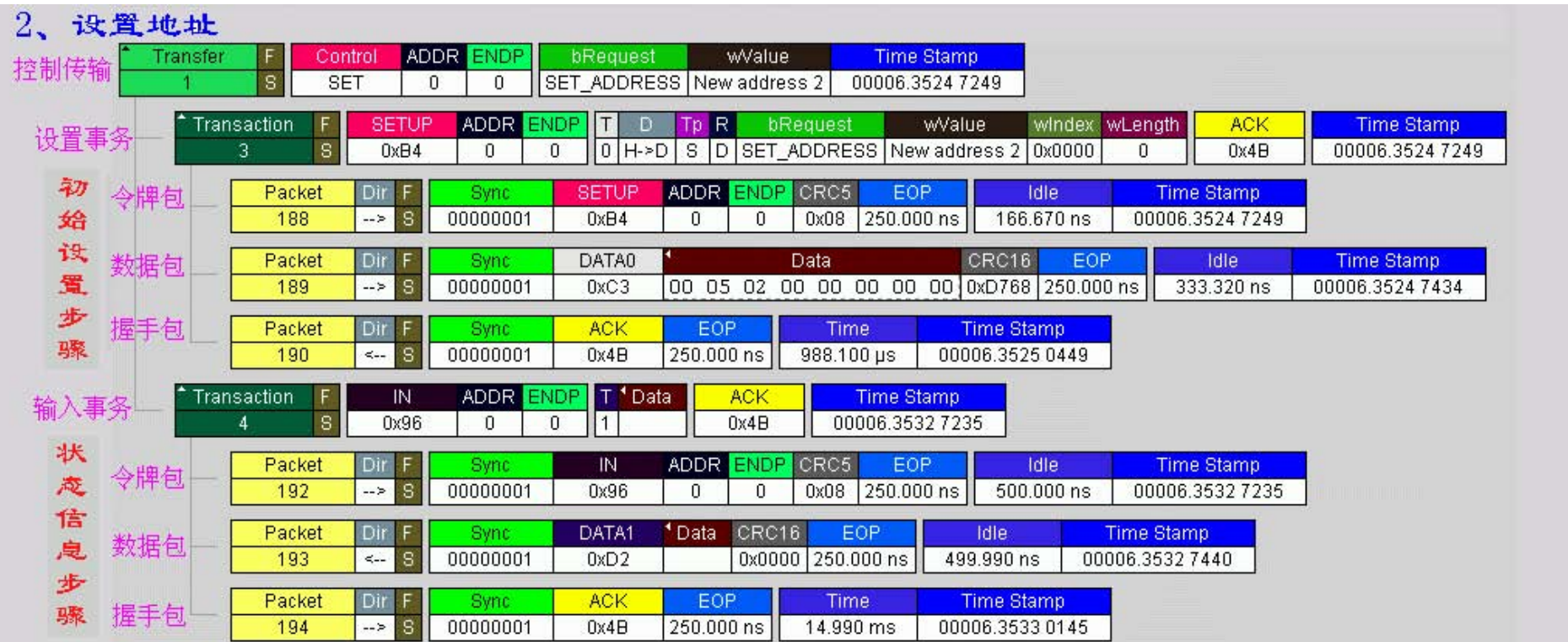

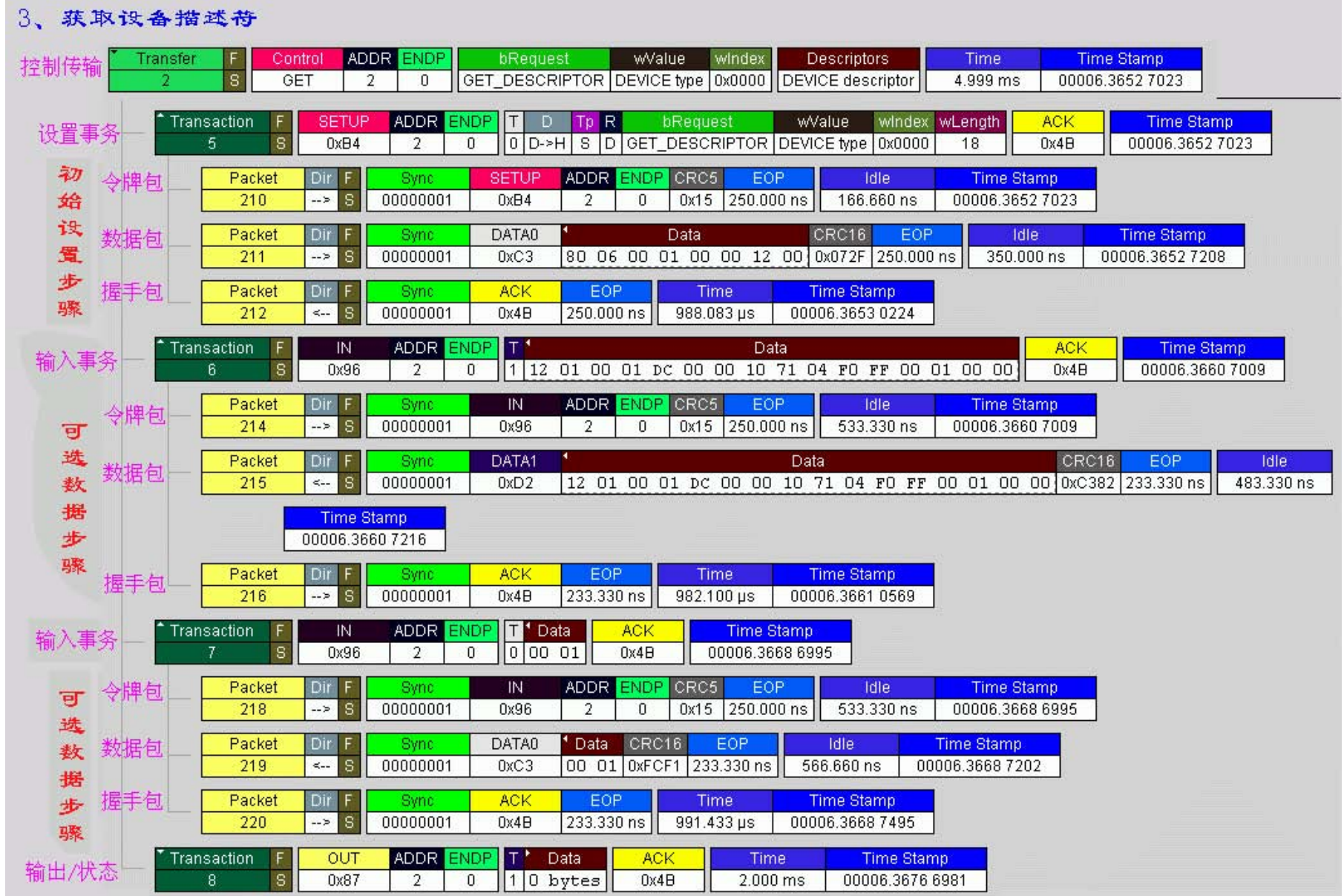

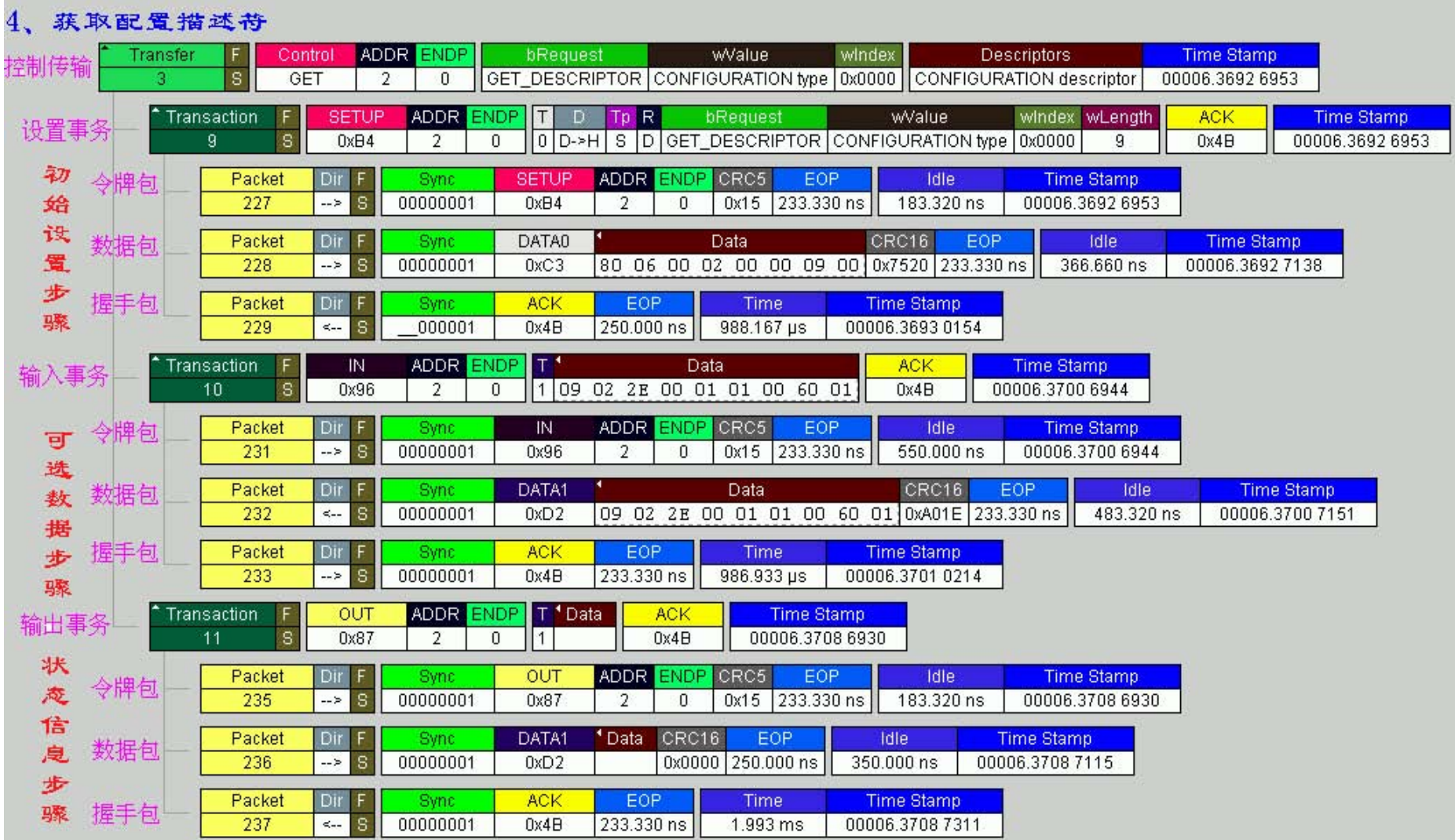

# 5、获取配置描述符其他内容

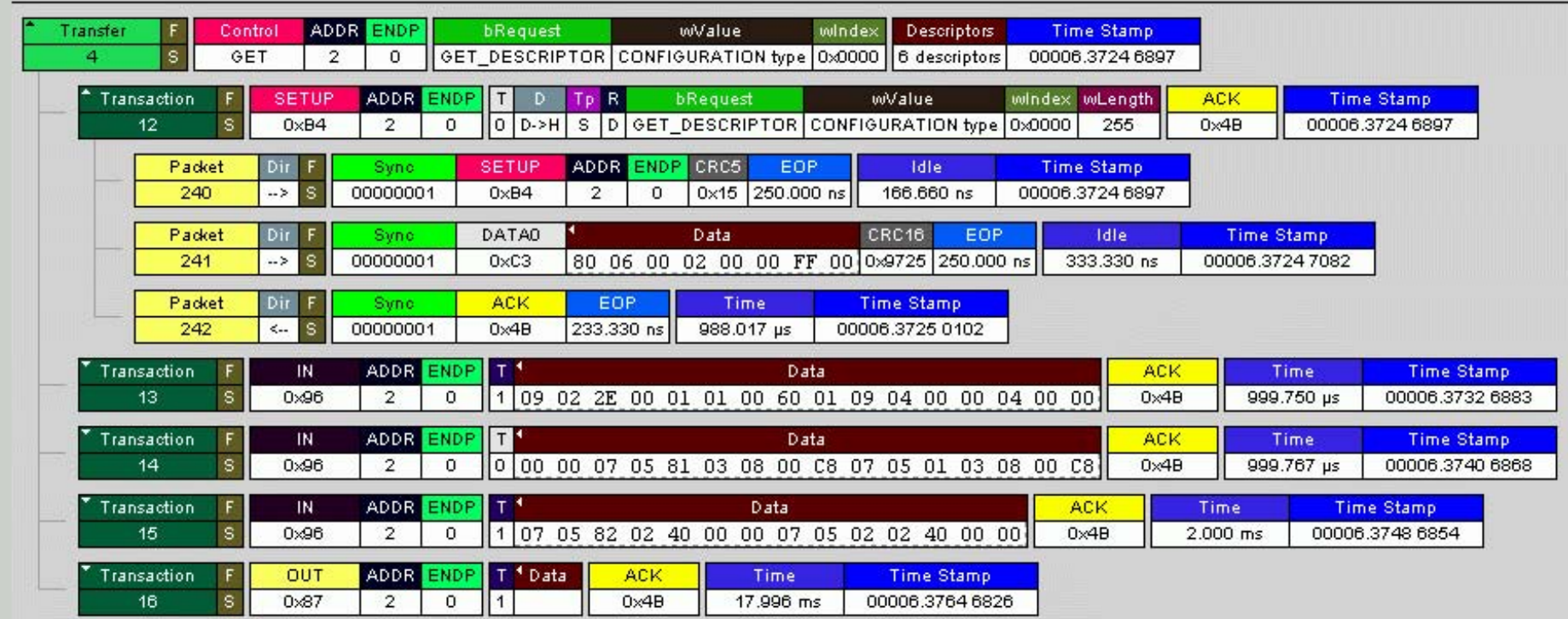

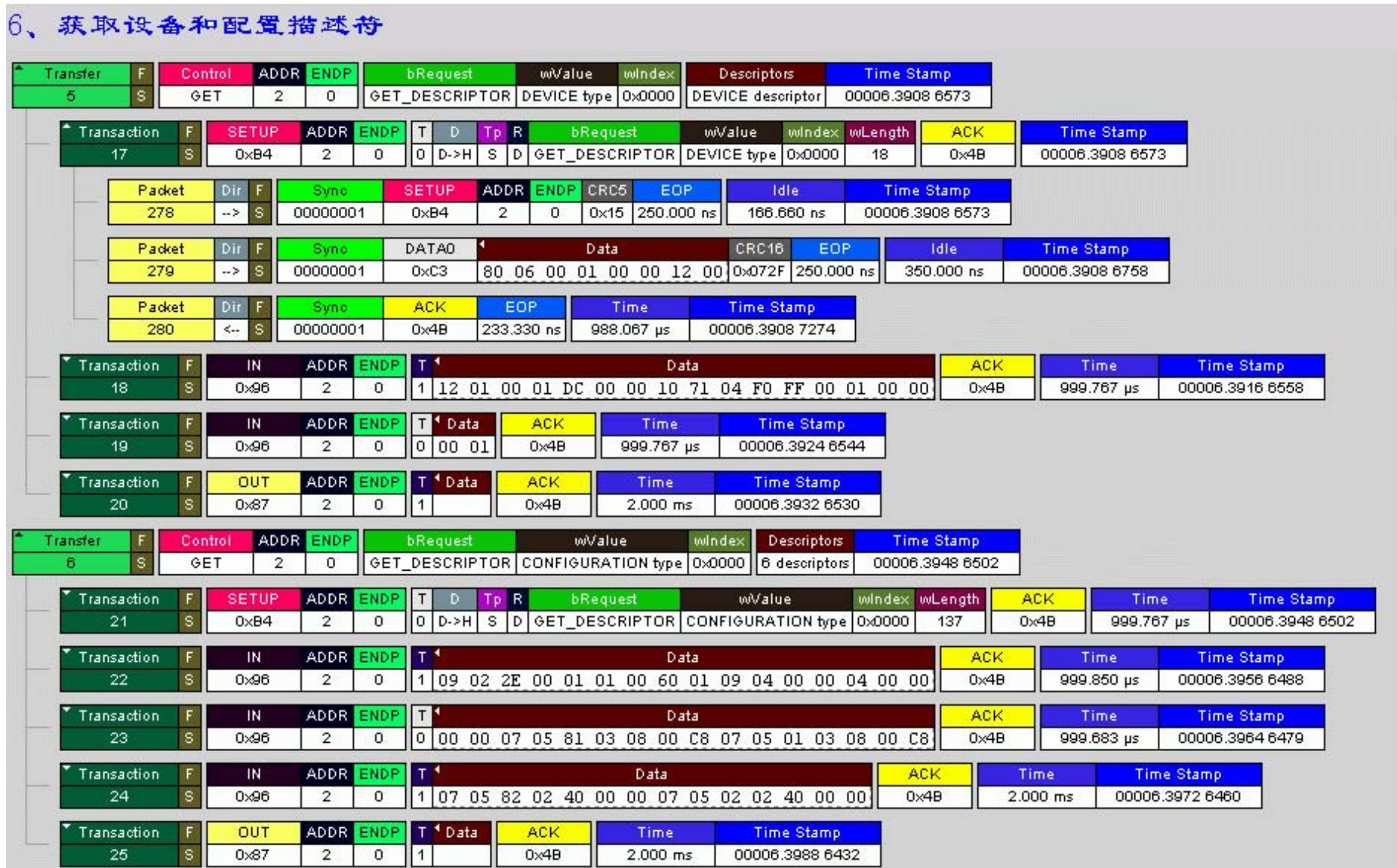

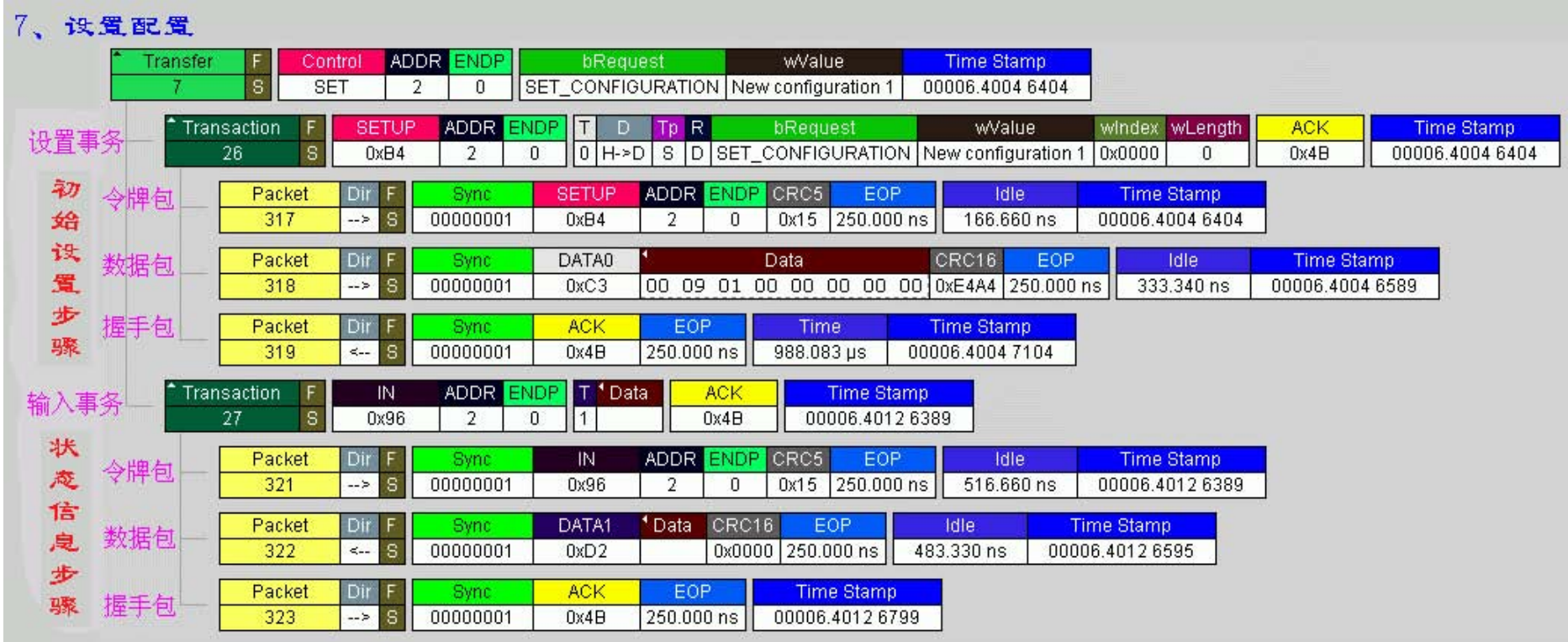

说明枚举过程之前, 首先说明一个变量, 定义在 usb\_core. c 中: volatile DEVICE\_INFO vsDeviceInfo;

看意思就知道他的作用, DEVICE\_INFO 是个结构, 定义在 usb\_type. h 中:  // DEVICE INFO typedef struct DEVICE INFO

unsigned char bDeviceAddress;

unsigned char bCurrentFeature; unsigned char bCurrentConfiguration; unsigned char bCurrentInterface; unsigned char bCurrentAlternateSetting;

WORD 2BYTE uStatusInfo;

DEVICE STATE eDeviceState: RESUME STATE eResumeState; CONTROL STATE eControlState;

SETUP DATA SetupData;

TRANSFER INFO TransInfo:

# DEVICE INFO, \*PDEVICE\_INFO;

在 枚举过程中, 就是如何处理好 SETUP 事件, 如果 STM32 USB 接收到正确的 SETUP 事件, 将响应函数 CTR SETUP0(), SETUP 事件是特 殊的 OUT 事件, 数据方向 Host->Device, SETUP 事件数据长度固定为 8, 数据定义在 DEVICE INFO. SetupData, 其数据结构是(定义在

```
usb type.h #):
typedef struct _SETUP_DATA 
{ 
  unsigned char bmRequestType; \frac{1}{2} request type
  unsigned char bRequest; \frac{1}{2} request code
   WORD_2BYTE wValue; 
   WORD_2BYTE wIndex; 
   WORD_2BYTE wLength; 
} 
SETUP_DATA, 
*PSETUP_DATA; 
WORD_2BYTE 是定义的一个共用体: 
typedef union _WORD_2BYTE 
 { 
   unsigned short w; 
 struct 
\left\{\begin{array}{c}1\end{array}\right\} unsigned char LSB; 
     unsigned char MSB; 
   }b; 
} 
WORD_2BYTE;
```
为什么将 SETUP 数据结构中的 wValue,wIndex,wLength 如此定义?

1: USB 协议中所有数据传输都是依照低位在先的原则

2: 高地位字节可能功能复用

这样在后续的程序编写中就变得十分方便, ST 提供的 USB 固件方法同样如此, 但这方面的处理让人有些摸不着头脑, 详情可参阅。至 于具体的 SETUP 数据结构含义如何, 还是要具备基本知识: 了解 USB 协议

CTR SETUPO() 函数将 SETUP 数据提取出来, SETUP 数据结构有 0 长度和非 0 长度的数据结构, 详细参阅 USB2.0 官方协议第 9 章。在 这将两种区别开来分别执行 SETUPO NoData()和 SETUPO Data()函数, 并返回结果, 根据返回结果再响应 USB 主机

```
// Function Name : CTR SETUPO
// Description
// Input
// Output
// Return
void CTR SETUPO (void)
 RESULT eResult:
 BufferCopy PMAToUser ((unsigned char *) & vsDeviceInfo. SetupData,
                   GetBuffDescTable RXAddr(ENDPO),
                   GetBuffDescTable RXCount (ENDPO));
 if (vsDeviceInfo. SetupData. wLength. w == 0)
   eResult = SETUP0 NoData();
```

```
else
  eResult = SETUPO\_Data();
```

```
switch (eResult)
case RESULT_SUCCESS:
```
break;

case RESULT LASTDATA:

break:

```
case RESULT_ERROR:
case RESULT UNSUPPORT:
 SetEPR_RXStatus(ENDPO, EP_RX_VALID);
 SetEPR TXStatus (ENDPO, EP TX STALL);
 break:
```
SETUPO\_Data() 和 SETUPO\_NoData()函数支持的所有 USB 请求类型只有罗列的这些, 有多少种组合都定义在 USB 协议中, 程序根据请 求代码, 再去执行对应函 数, 这样做的目的就是让程序结构明了。其中注释为"// done"的部分表明此部分功能已完成。对于未完成 部分, 希望大家在交流中完善。

```
// Routine Groups: SETUP Data
```

```
RESULT SETUPO Data(void)
```
 $//$  done

```
// SetupData.bRequest: request code
switch (vsDeviceInfo. SetupData. bRequest)
case SR_GET_STATUS: return SR_GetStatus();
```
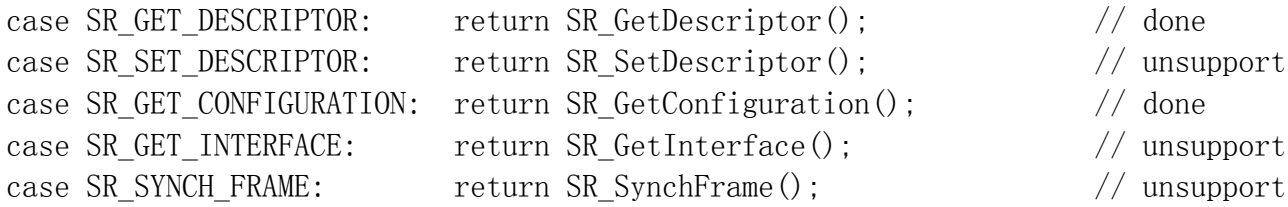

```
default: return RESULT UNSUPPORT;
 Routine Groups: SETUP NoData
RESULT SETUPO NoData (void)
// SetupData.bRequest: request code
```
switch (vsDeviceInfo. SetupData. bRequest)

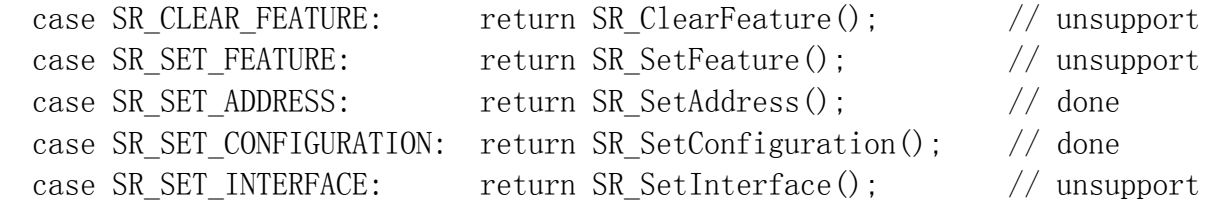

default: return RESULT\_UNSUPPORT;

# 第五篇: USB 设备的枚举(下)

SETUP 事件正确接收后,根据该事件提供的请求类型进行对主机的响应。SETUP 数据结构的 wLength 字段说明的是请求返回或者提供的 数据长度。

如果判断出的请求信息错误或者说不被支持,STM32 USB 设备需要中断此次请求:

SetEPR\_RXStatus(ENDPO, EP\_RX\_VALID);

SetEPR\_TXStatus(ENDP0, EP\_TX\_STALL);

正确获取到请求信息后,如果 wLength 为 0, 设备需要发送一个 0 长度数据包以响应主机:

// \*\*\*\*\*\*\*\*\*\*\*\*\*\*\*\*\*\*\*\*\*\*\*\*\*\*\*\*\*\*\*\*\*\*\*\*\*\*\*\*\*\*\*\*\*\*\*\*\*\*\*\*\*\*\*\*\*\*\*\*\*\*\*\*\*\*\*\*\*\*\*\*\*\*\*\*\*

// Function Name : SETUP0\_Trans0Data

- // Description :
- $//$  Input :

 } }

 $//$  Output :

```
// Return
  RESULT SETUPO Trans0Data(void)
 // Send 0-length data frame as ACK to host
 SetBuffDescTable TXCount (ENDPO, 0);
 SetEPR RXStatus (ENDPO, EP RX NAK);
 SetEPR TXStatus (ENDPO, EP TX VALID);
 return RESULT_SUCCESS;
如果 wLength 不为 0, 设备则需要根据请求的数据长度发送数据包以响应主机:
// Function Name: SETUPO TransData
// Description
            \cdot:
// Input
// Output
// Return
RESULT SETUPO TransData(void)
 unsigned short wLength = v sDeviceInfo.TransInfo.wLength;
 unsigned short wOffset = v sDeviceInfo. TransInfo. wOffset;
 unsigned short wMaxSize = vsDeviceInfo. TransInfo. wPacketSize;if(wLength)
```

```
\left\{\begin{array}{c} \end{array}\right\}if(wLength > wMaxSize)\left\{\begin{array}{c}1\end{array}\right\}wLength = wMaxSize;
          }
```

```
// Copy the transfer buffer to the endpoint0's buffer
BufferCopy UserToPMA( vsDeviceInfo.TransInfo.pBuffer+wOffset, // transfer buffer
                    GetBuffDescTable TXAddr(ENDP0), // endpoint 0 TX address
                      wLength);
```

```
SetBuffDescTable TXCount(ENDP0, wLength);
SetEPR_RXStatus(ENDP0, EP_RX_NAK);
SetEPR_TXStatus(ENDP0, EP_TX_VALID);
```

```
 // Update the data lengths 
vsDeviceInfo.TransInfo.wLength - wLength;
 vsDeviceInfo.TransInfo.wOffset += wLength;
```

```
 return RESULT_LASTDATA;
```

```
 return RESULT_SUCCESS;
```
}

}

如果发送的数据长度大于端点设置的最大数据包长度, 数据将分割为若干次发送, 记录发送数据的状态包含在结构体 TRANSFER\_INFO 中:

```
// TRANSFER INFO
 typedef struct TRANSFER INFO
                           \frac{1}{\pi} total lengths data will be transmit
 unsigned short wLength;
                           // number of data be transmited
 unsigned short wOffset;
 unsigned short wPacketSize;
                           // endpoints packet max size
 unsigned char* pBuffer:
                           // address of data buffer
```

```
TRANSFER INFO,
```
\*PTRANSFER INFO;

TRANSFER INFO. wLength 记录发送的数据长度, 如果非 0, 表示有数据需要被发送。 TRANSFER INFO. wOffset 记录已发送的数据长度, 用以确定数据缓冲 TRANSFER INFO. pBuffer 的偏移量。

需要了解的一点: USB 主机向 USB 设备正确发送一请求后(这部分的处理由硬件完成), USB 主机将间隔若干次的向 USB 设备索取响 应数据, STM32 USB TX 状态为 NAK 说明不响应 USB 主机, USB 主机在超时后退出此次请求; TX 状态为 STLL 说明中断此次请求, USB 主 机将无条件退出请求: TX 状态为 VALID 说明设备已准备好数据发送, USB 主机将从 USB 设备读取数据。 以非 0 长度数据请求的 GET DESCRIPTOR 请求为例的响应过程: CTR SETUPO()->SETUPO Data()->SR GetDescriptor()->SETUPO TransData()

RESULT SR GetDescriptor (void)

// RequestType: device->host, standard request and device recipient  $if (vsDeviceInfo, SetupData, bmRequestType = RT D2H STANDARD DEVICE)$ 

```
 // SetupData.wValue.b.MSB: descriptor type 
     // SetupData.wValue.b.LSB: descriptor index 
     switch(vsDeviceInfo.SetupData.wValue.b.MSB) 
\left\{\begin{array}{c} \end{array}\right\}case DESCRIPTOR DEVICE: return SR GetDescriptor Device();
    case DESCRIPTOR CONFIG: return SR GetDescriptor Config();
    case DESCRIPTOR STRING: return SR GetDescriptor String();
    default: return RESULT UNSUPPORT;
\left\{\begin{array}{c} \end{array}\right\} } 
   return RESULT_UNSUPPORT; 
} 
GET_DESCRIPTOR 请求属于 USB 协议中的标准请求(standard request)并且数据方向为设备至主机(device->host), 分设备描述符、
配置描述符、字符串描述符三种。已设备描述符为例: 
RESULT SR GetDescriptor Device(void)
 { 
   // Assigned the device descriptor to the transfer 
  vsDeviceInfo.TransInfo.wOffset = 0:
   vsDeviceInfo.TransInfo.wPacketSize = ENDP0_PACKETSIZE; 
  vsDeviceInfo.TransInfo.pBuffer = DescBuffer Device.pBuff;
  vsDeviceInfo.TransInfo.wLength = DescBuffer Device.wLen;
   vsDeviceInfo.eControlState = CS_GET_DESCRIPTOR;
```
if(vsDeviceInfo.TransInfo.wLength > vsDeviceInfo.SetupData.wLength.w)

```
vsDeviceInfo.TransInfo.wLength = vsDeviceInfo.SetupData.wLength.w;
 return SETUPO TransData();
这里说明了发送数据的长度、缓冲、偏移、端点包大小以及当前的控制状态,并说明了如果发送的数据长度超出请求的数据长度,则
将舍弃超出的部分。数据配置好后, 调用 SETUPO_TransData()进行数据发送。
在 USB 主机查询到 USB 设备准备就绪后, 将读取出这些数据, 完成后, USB 设备将产生 IN 事件, 此时将响应 CTR INO () 函数:
// Function Name: CTR IN
// Description
            \ddot{\phantom{a}}// Input
// Output
// Return
void CTR INO (void)
 switch(vsDeviceInfo.eControlState)
 case CS GET DESCRIPTOR:
  if(SETUPO TransData() == RESULT SUCCESS)
    SetEPR TXStatus (ENDPO, EP TX NAK);
    SetEPR RXStatus (ENDPO, EP RX VALID) :
```
break;

```
 case CS_SET_ADDRESS: 
  SetEPR_TXStatus(ENDP0, EP_TX_NAK);
  SetEPR_RXStatus(ENDPO, EP_RX_VALID);
  SetDADDR(0x0080 | vsDeviceInfo.bDeviceAddress);
   vsDeviceInfo.eDeviceState = DS_ADDRESSED; 
  break;
```

```
 case CS_SET_CONFIGURATION:
```
SetEPR\_TXStatus(ENDP0, EP\_TX\_NAK); SetEPR\_RXStatus(ENDPO, EP\_RX\_VALID);

```
 vsDeviceInfo.eDeviceState = DS_CONFIGURED; 
 break;
```

```
 default:  break;
```
 } }

再 这如果响应 GET\_DESCRIPTOR 请求发送的数据如果全部发送完毕,SETUP0\_TransData()返回 RESULT\_SUCCESS,并设 置 TX 状态为 NAK; 否则返回 RESULT\_LASTDATA,将继续发送剩余的数据直到数据全部被发送。至此,整个的 GET\_DESCRIPTOR 请求 过程完成。 0 长度的数据请求在发送 0 长度数据响应后,因为不存在可能还未传送的数据,因而 IN 事件后直接结束此次请求。 在数据方向为 USB 主机->USB 设备时, 如果正确接收到数据, 将响应 CTR\_OUT0()函数, 处理过程类同 CTR\_IN0()函数。 在 USB 设备的枚举过程中, USB 的一些描述符数据结构需要了解, 具体在 USB 协议中有详细的说明, 在 usb\_desc(.c/.h)文件中, 定义 了这些结构,这些结构是特定的:

{

设 备描述符: 长度、格式固定, 其中 VENDOR\_ID 与 PRODUCT\_ID 决定上位机驱动的识别。设备分属类别决定了设备的性质, 如果为自 定义 USB 设 备, 设备分属类别值为 0, 同时上位机驱动必须配合编写; 如果为标准 USB 设备, 则必须使用这些标准设备的驱动、数据 结构等等,条件是你必须了解这些标准设 备的一些信息,好处是省去一些麻烦的驱动编写。 const unsigned char cbDescriptor Device[DESC\_SIZE\_DEVICE] =

DESC SIZE DEVICE, // bLength: 18 DESCRIPTOR DEVICE, // descriptor type

0x00,  $//$  bcdUSB LSB: USB release number  $\rightarrow$  USB2.0 0x02,  $//$  bcdUSB MSB: USB release number  $\rightarrow$  USB2.0

0x00,  $\frac{1}{\sqrt{2}}$  bDeviceClass: Class information in the interface descriptors

0x00, // bDeviceSubClass:

0x00, // bDeviceProtocol:

0x40, // bMaxPacketSize0: LowS(8), FullS(8, 16, 32, 64), HighS(64)

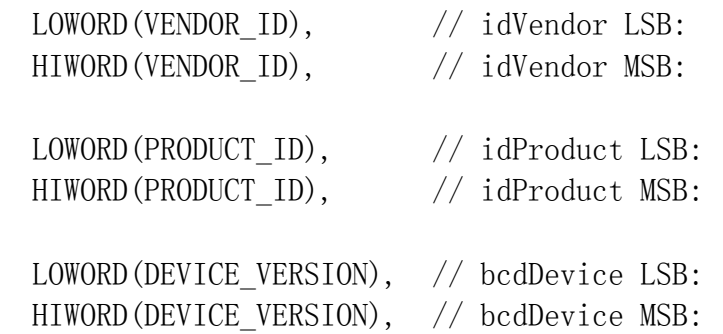

 $0x01$ ,  $//$  iManufacturer: Index of string descriptor describing manufacturer

0x02,  $\frac{1}{1}$  iProduct: Index of string descriptor describing product

0x03,  $\frac{1}{1}$  iSerialNumber: Index of string descriptor describing the device serial number

0x01 // bNumConfigurations: number of configurations

};

{

配 置描述符:前 9 个字节格式固定,后面紧跟的各种描述结构跟实际配置有关,每增加一种描述结构,该描述结构的第一字节说明了 结构的长度, 第二直接说明了结构 的类型。在配置描述符中一般包含配置描述、接口描述、端点描述, 如果需要同样可增加自定义的 描述。使用标准 USB 设备类别时, 配置描述符的结构也必须满足 此类标准设备的数据结构。 const unsigned char cbDescriptor Config[DESC\_SIZE\_CONFIG] =

// Descriptor of configuration

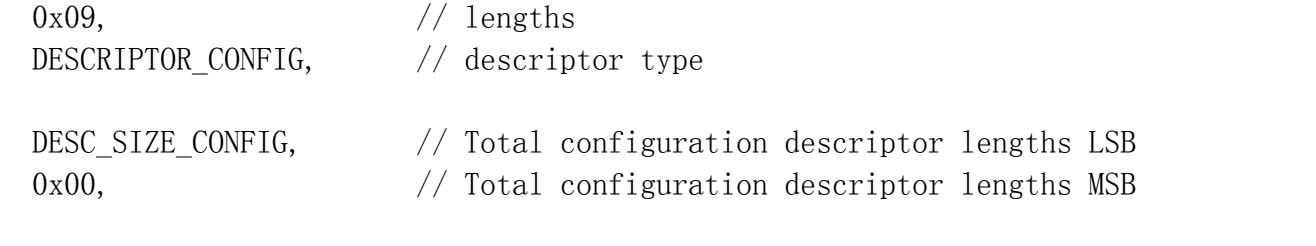

- 0x01, // bNumInterfaces: Total number of interfaces
- 0x01, // bConfigurationValue: Configuration value
- $0x00$ , // iConfiguration: Index of string descriptor describing the configuration

0xA0, // bmAttributes: bus powered

// bit  $4...0$  : Reserved, set to 0

 $// bit 5$  : Remote wakeup  $(1:yes)$  $// bit 6$  : Self power (1:yes) // bit 7 : Reserved, set to 1

 $0x32$ ,  $// bMaxPower: this current is used for detecting Vbus = 100mA$ 

 // Descriptor of interface 0x09, DESCRIPTOR\_INTERFACE,

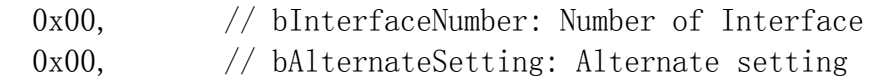

- 0x02,  $//$  bNumEndpoints: Number of endpoints except EP0
- 0x00, // bInterfaceClass:
- 0x00,  $//$  bInterfaceSubClass:
- 0x00,  $//$  nInterfaceProtocol:

 $0x00$ ,  $\frac{1}{1}$  iInterface: Index of string descriptor describing the interface

 // Descriptor of endpoint1 OUT 0x07, DESCRIPTOR\_ENDPOINT,

0x01, // bEndpointAddress // bit  $3...0$ : the endpoint number  $// bit 6...4 : reserved$ // bit 7 :  $0(0UT)$ ,  $1(IN)$  0x03, // bmAttributes // bit  $1...0$  : Transfer type // 00(CONTROL), 01(ISOCHRONOUS), 10(BULK), 11(INTERRUPT) // bit 3...2 : Synchronization type // 00(No Synch), 01(Asynchronous), 10(Adaptive), 11(Synchronous) // bit 5...4 : Endpoint Usage type // 00(data), 01(Feedback), 10(Implicit feedback data endpoint), 11(Reserved) // bit 7...6 : Reserved, must be zero  $0x40$ ,  $//$  packet size LSB 0x00,  $//$  packet size MSB 0x20,  $//$  polling interval time: 32ms // Descriptor of endpoint2 IN 0x07, DESCRIPTOR\_ENDPOINT, 0x82, // bEndpointAddress // bit  $3...0$ : the endpoint number  $// bit 6...4 : reserved$ 

// bit 7 :  $0(0UT)$ ,  $1(IN)$ 

0x03,  $//$  bmAttributes // bit 1...0 : Transfer type // 00(CONTROL), 01(ISOCHRONOUS), 10(BULK), 11(INTERRUPT) // bit 3...2 : Synchronization type // 00(No Synch), 01(Asynchronous), 10(Adaptive), 11(Synchronous) // bit  $5...4$ : Endpoint Usage type // 00(data), 01(Feedback), 10(Implicit feedback data endpoint), 11(Reserved) // bit 7...6 : Reserved, must be zero  $0x40$ ,  $//$  packet size LSB  $0x00$ ,  $//$  packet size MSB 0x20 // polling interval time: 32ms }; 字符串描述符:定义了与设备有关的一些信息,常见的为以下四种,如果有需要,同样可以定义自己的字符串描述符。

const unsigned char cbDescriptor StringLangID[DESC\_SIZE\_STRING\_LANGID] = { DESC\_SIZE\_STRING\_LANGID, // bLength DESCRIPTOR STRING,  $//$  bDescriptorType = String Descriptor  $0x09$ ,  $\frac{\sqrt{2}}{10x0}$ ,  $\frac{\pi}{2}$  $0x04$  // LangID MSB:  $0x0409$  (U.S. English) };

```
const unsigned char cbDescriptor StringVendor[DESC_SIZE_STRING_VENDOR] =
 { 
  DESC_SIZE_STRING_VENDOR, // bLength
  DESCRIPTOR STRING, // bDescriptorType = String Descriptor
  // String: "LaBiXiaoXiaoXin" 
  'L', 0, 'a', 0, 'B', 0, 'i', 0, 'X', 0, 'i', 0, 'a', 0, 'o', 0, 'b')'X', 0, 'i', 0, 'a', 0, 'o', 0, 'X', 0, 'i', 0, 'n', 0}; 
const unsigned char cbDescriptor StringProduct[DESC_SIZE_STRING_PRODUCT] =
 {
```

```
DESC_SIZE_STRING_PRODUCT, // bLength
DESCRIPTOR STRING, // bDescriptorType = String Descriptor
```

```
 // String: "STM32 ezUSB-CORE V1.01" 
  'S', 0, 'T', 0, 'M', 0, '3', 0, '2', 0, '', 0, 'e', 0, 'z', 0, 'U', 0, 'S', 0, 'B', 0, '0')' -1, 0, 'C', 0, '0', 0, 'R', 0, 'E', 0, ' '0, 'V', 0, '1', 0, '.'', 0, '0', 0, '1', 0};
```

```
const unsigned char cbDescriptor StringSerial[DESC_SIZE_STRING_SERIAL] =
{ 
 DESC_SIZE_STRING_SERIAL, // bLength
 DESCRIPTOR STRING, // bDescriptorType = String Descriptor
```
// String: "ezUSB-CORE Demo 2008/11/18"

 $'e', 0, 'z', 0, 'U', 0, 'S', 0, 'B', 0, '-', 0, 'C', 0, '0', 0, 'R', 0, 'E', 0, '', 0,$ 

 $'D',0, 'e',0, 'm',0, 'o',0, '',0, '2',0, '0',0, '0',0, '8',0, '/',0, '1',0, '1',0, '1',0, '1',0, '8',0)$ };

了 解这些描述符的用法以及作用,最好的方法的是编写自定义的 USB 上位机驱动以及应用程序,这样你可以深刻了解 USB 设备与主机 间的数据交换方式以及实现手段。

# 第六篇: XP 下 USB 驱动开发的初步准备工作

### 必须的先决条件:

1: XP DDK (Driver Development Kits), 可从 MS 网站下载。(Windows 2000 下请使用 Windows 2000 DDK), 具备后安装 DDK, 如果你觉得只需要利用 DDK 就可以开发驱动,那么接下来的内容完全可以不看,在这讨论的是利用 DriverStudio 的 DriverWinziard 生成的驱动框架。因为纯粹利用 DDK 开发驱动将是项十分艰巨的工作,需要你了解太多的系统知识,开发全部基于 C 语言,而且底 层 驱动处理稍微不当,就容易让你系统直接挂了(WINDOWS 著名的蓝屏)。DDK 提供了一些驱动代码,有兴趣的朋友可以参考参考。

2:Compuware DriverStudio V3.2:Compuware 出品,是进行驱动开发最常见的平台,他封装了大部分设备驱动所必须的基本框架, 以 C++形式生成 VC6.0 或者 VS2002、2003、2005 工程, 用户一般只需要对该工程进行一些修改就可以完成最终目的。

3:代码开发环境 VC6.0,这个大家都知道

安装了 Windows XP DDK:<br>( P) P Acrobat Distiller (U)

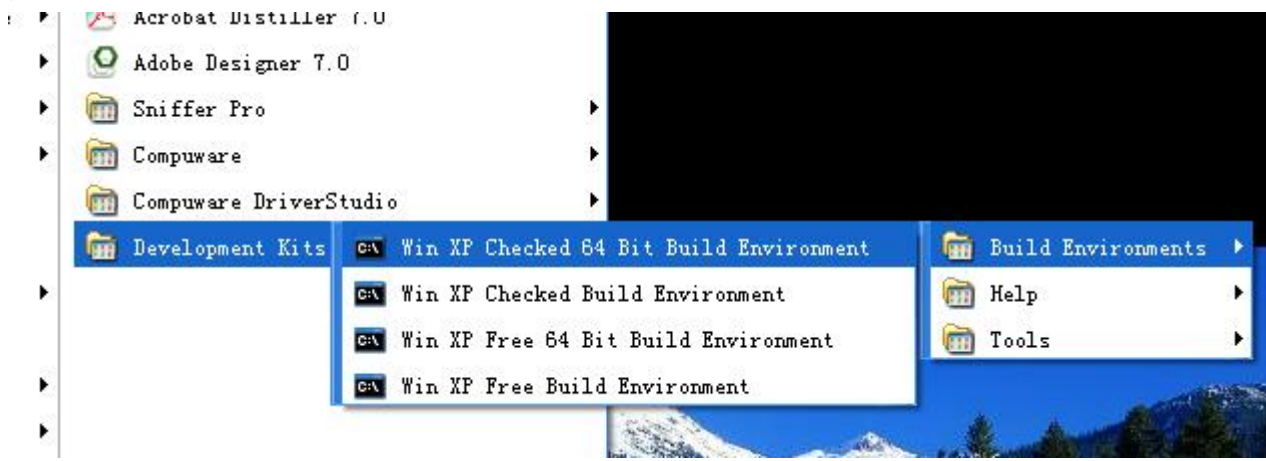

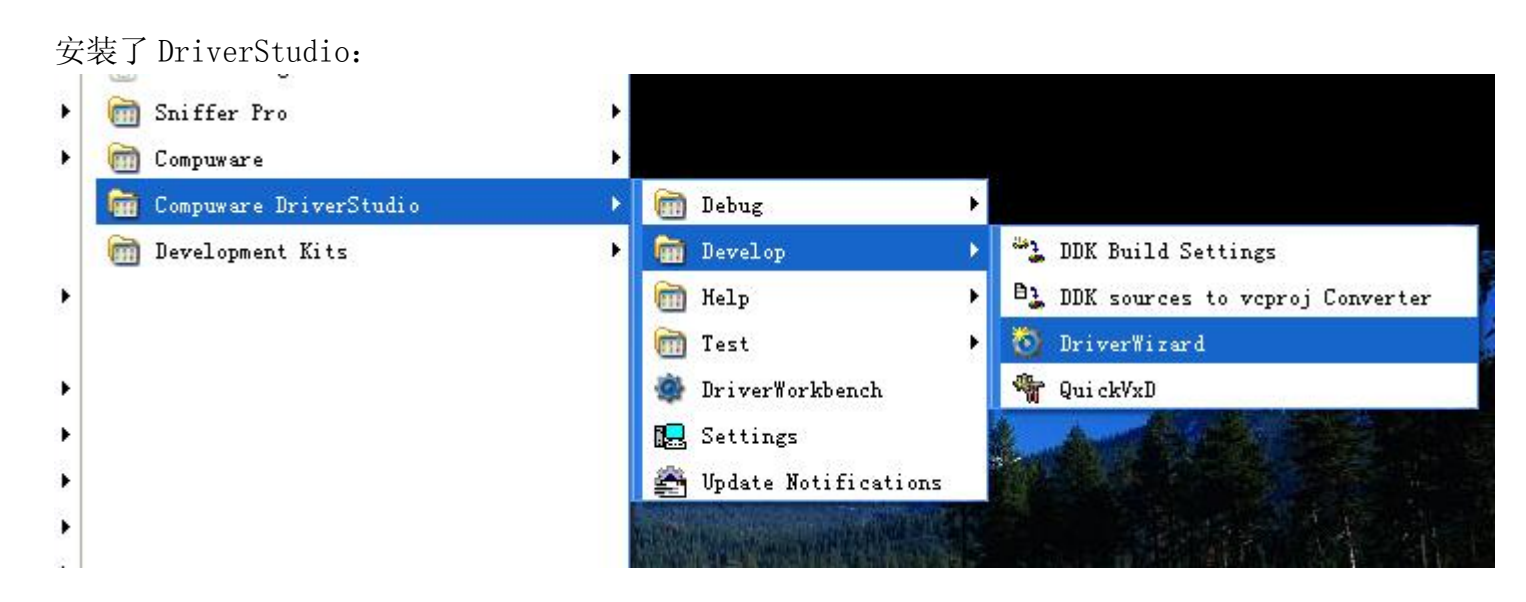

# 之后, DriverStudio 以插件形式嵌入到 VC6:

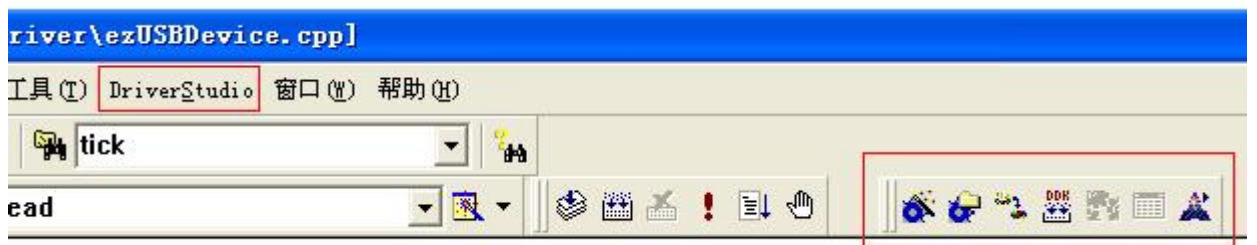

这样,就可以进行驱动开发了,首先打开 DriverWizard 生成需要设计的驱动框架,以 USB 驱动为例需要特殊说明的是: 这里填写的 Vendor ID 和 Product ID 必须与 USB 设备固件程序里设备描述符里的 Vendor ID 和 Product ID 一致, 这两个 ID 用以寻找 配对的驱动。

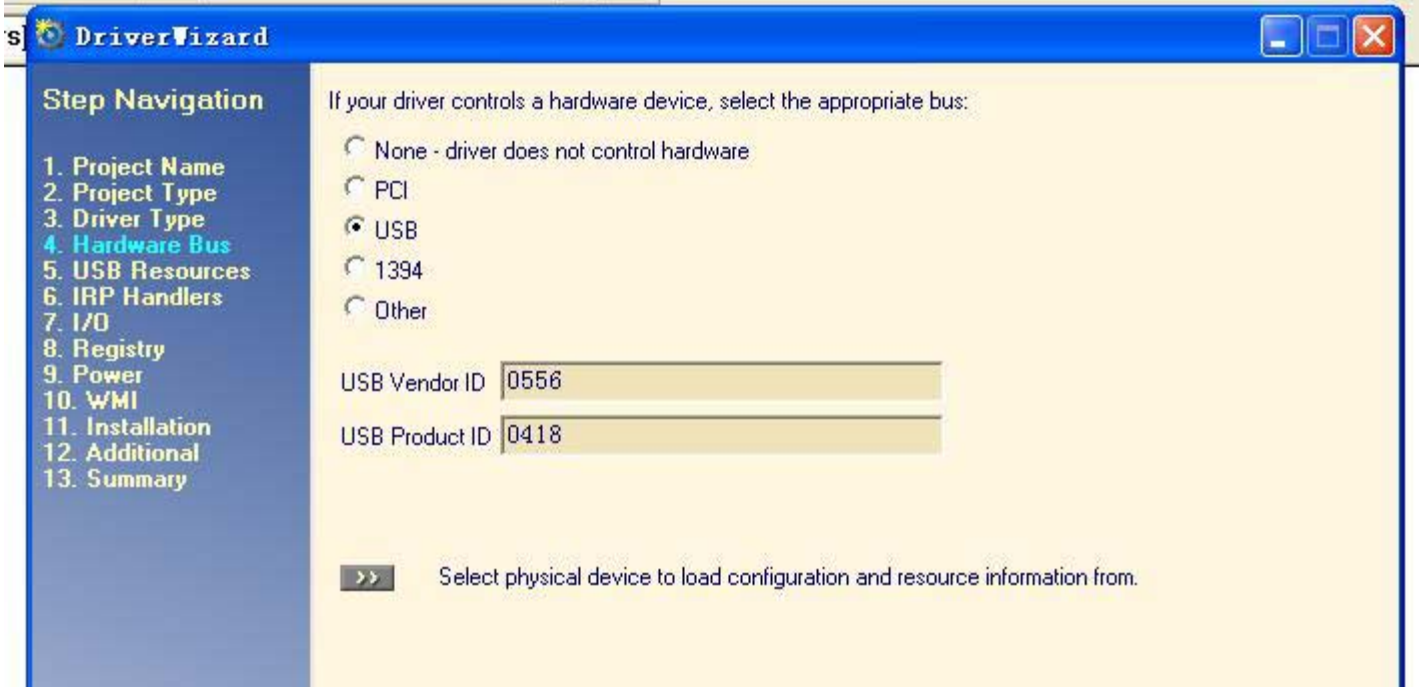

这里添加的是 USB 端点特性, 在生成的程序框架中, 管道名称(Pipe Name)将作为程序的内部变量成员, 派属 KUsbPipe 类, 端点操作 函数都集成在此类中。在这设置 USB 设备 Enpoint 1 为接收端口,Enpoint 2 为发送端口。

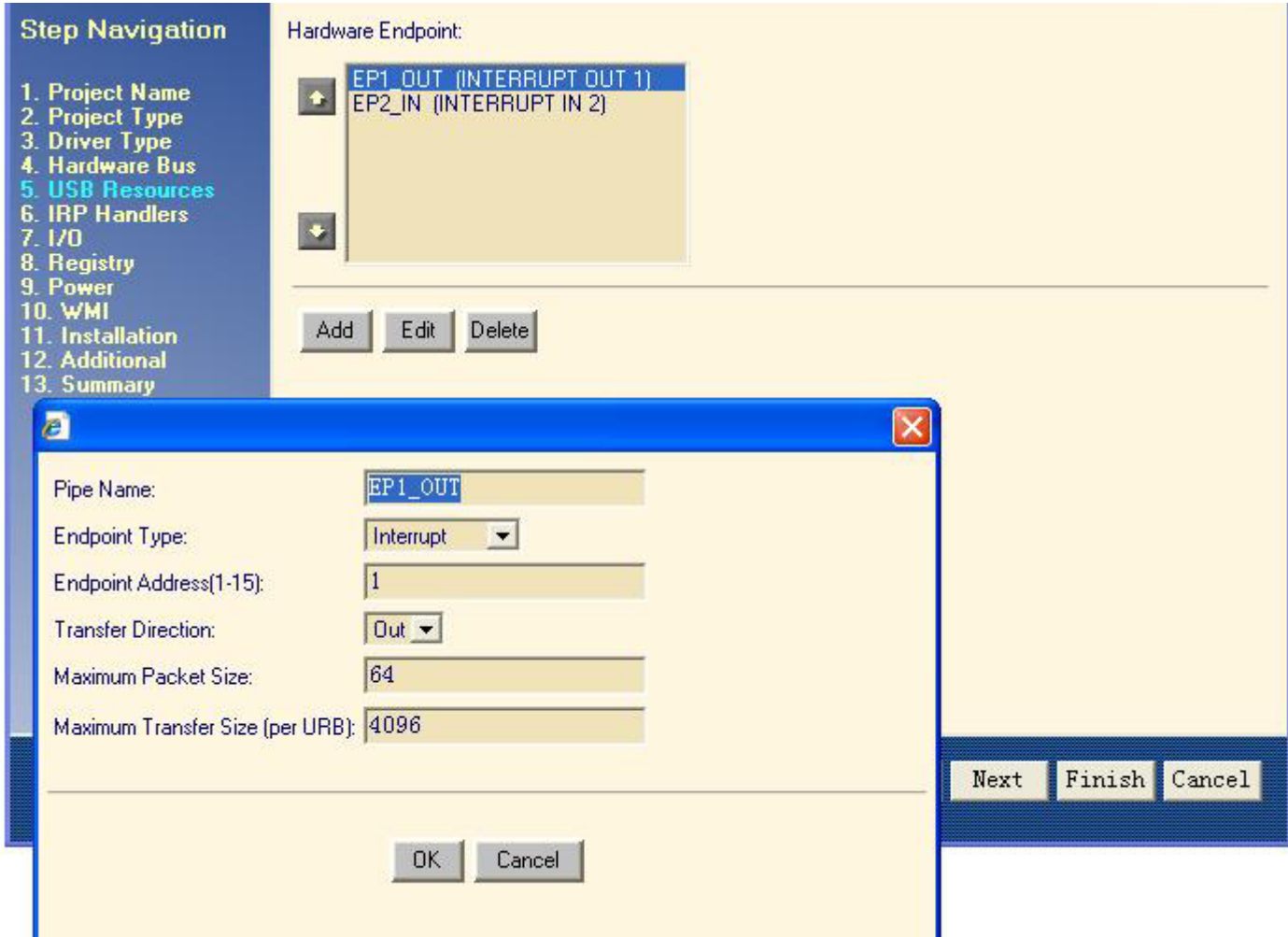

这 里添加 USB 的控制操作方式, 在 NT 平台下应用程序控制设备只能通过 ReadFile()/WriteFile()和 DeviceIoControl() 两做方式, 执行 ReadFile()/WriteFile()将响应 IRP\_MJ\_READ/IRP\_MJ\_WRITE 请求, 在这添加了 ReadFrom\_EP2 和 WriteTo\_EP1 两个 IRP\_MJ\_DEVICE\_CONTROL 请求代码, 在执行 DeviceIoControl() 时, 可以根据请求这两个请求代码进行区别, DriverWizard 生成的框 架中将增添两个函数:

NTSTATUS ezUSBDevice::ReadFrom EP2 Handler(KIrp I); NTSTATUS ezUSBDevice::WriteTo EP1 Handler(KIrp I);

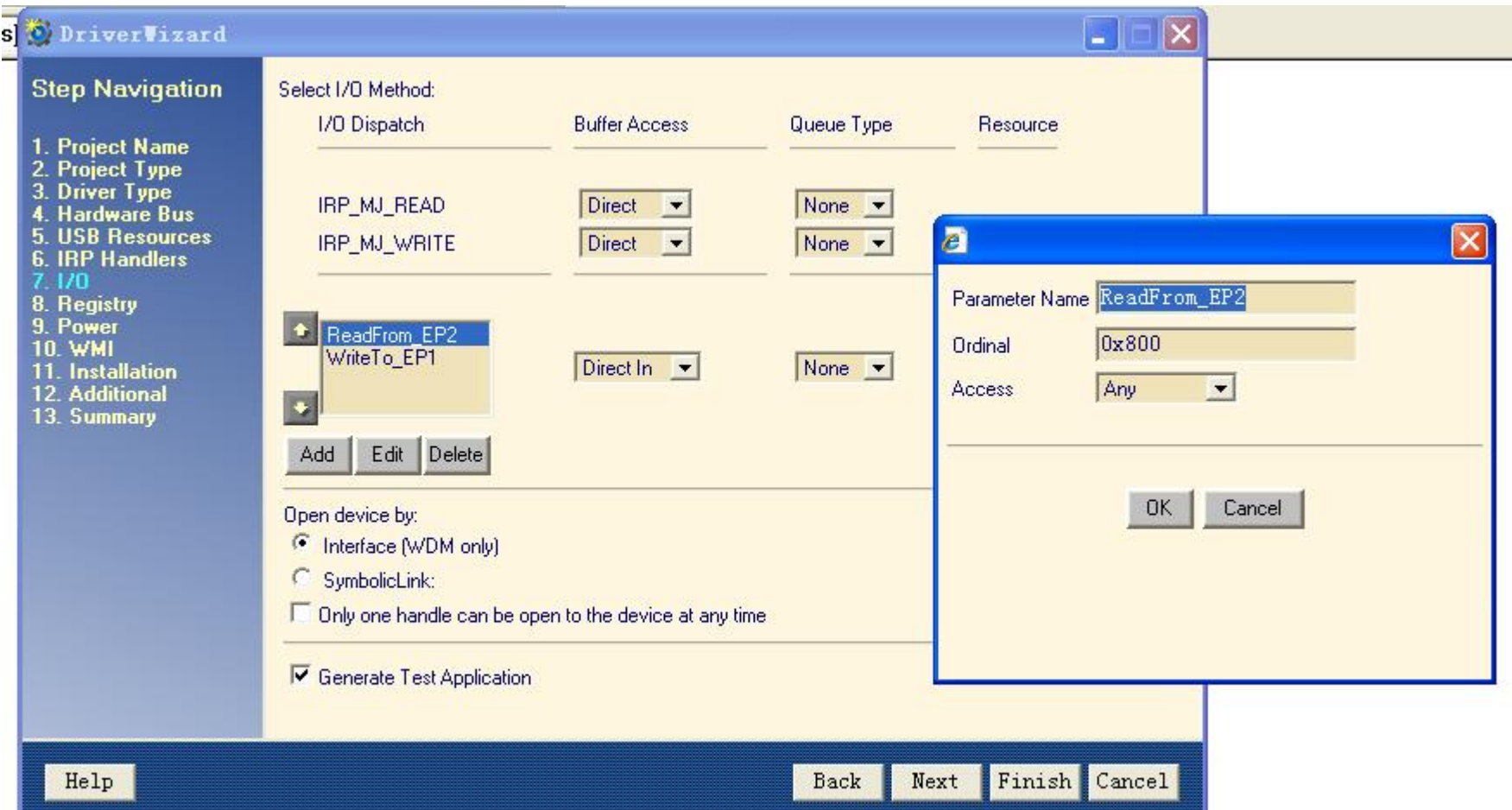

如 果 DriverStudio 首次安装后, 请先利用 VC6 打开\Compuware\DriverStudio\DriverWorks\source \VdwLibs.dsw 工程, 然后按照 以下方法编译: VC6 主菜单->Bulid->Batch Bulid, 按图示设置后点击 Rebuild All, 编译成功后关闭此项目:

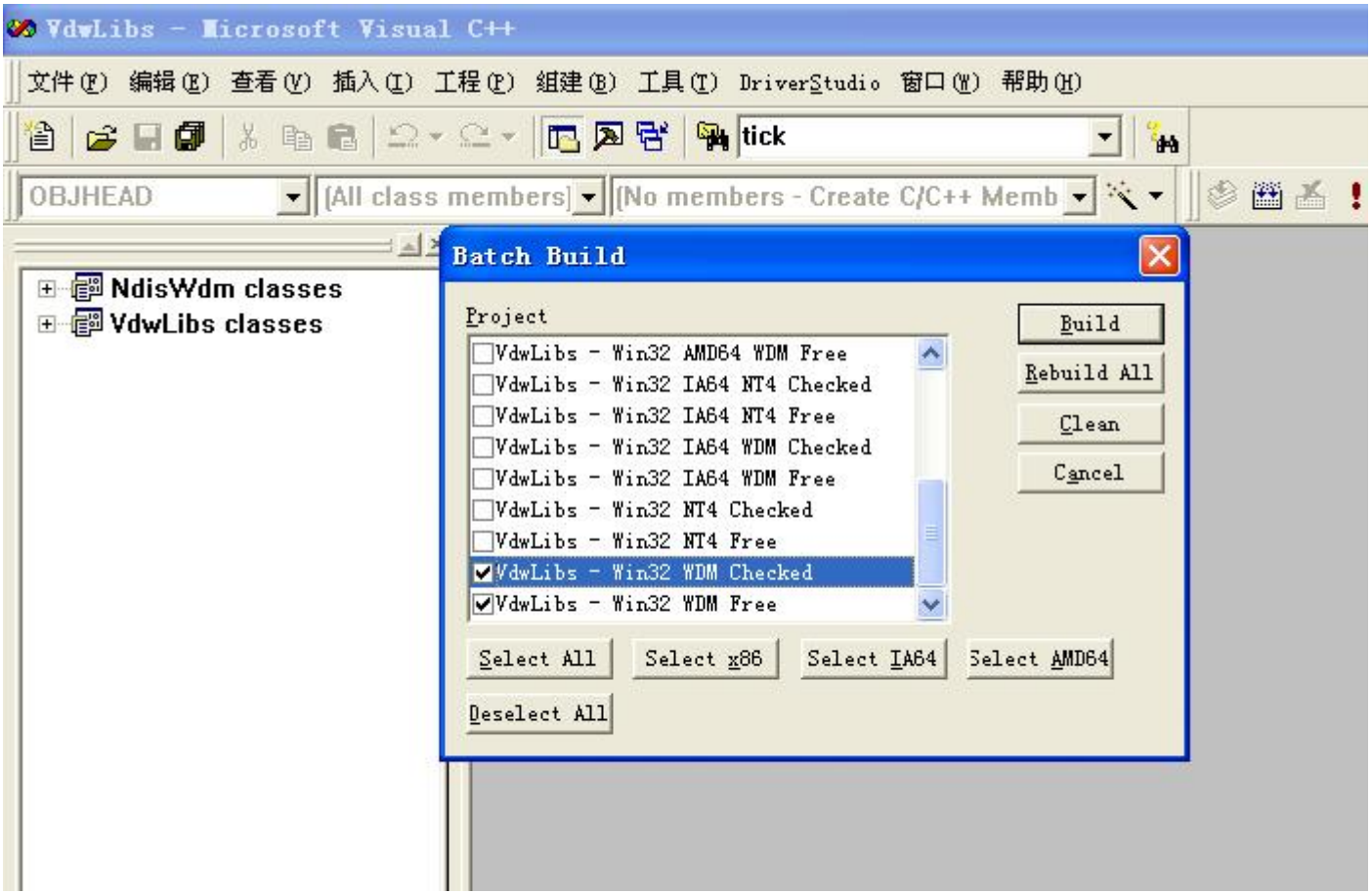

DriverWizard 框架生成完成后, 就可以在设定的路径下找到你设置的工程, 至此就可以使用 VC6 打开工程。打开后请先打开 VC6 中 DriverStudio插件: VC6主 菜单->DriverStudio->DDK Build Settings,选择 DDK 目录:

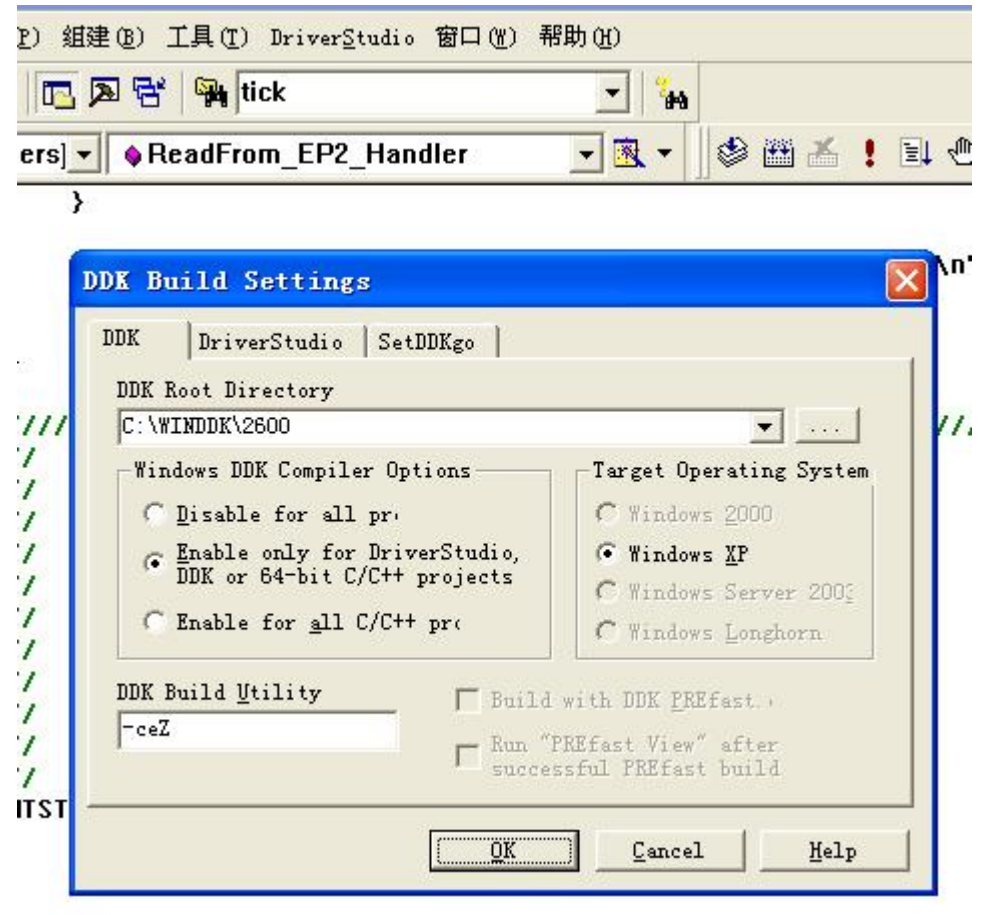

 $\ddot{\phantom{0}}$ 

至此就可以编译该工程了,如果提示找不到库:ntstrsafe.lib,请删除此库:

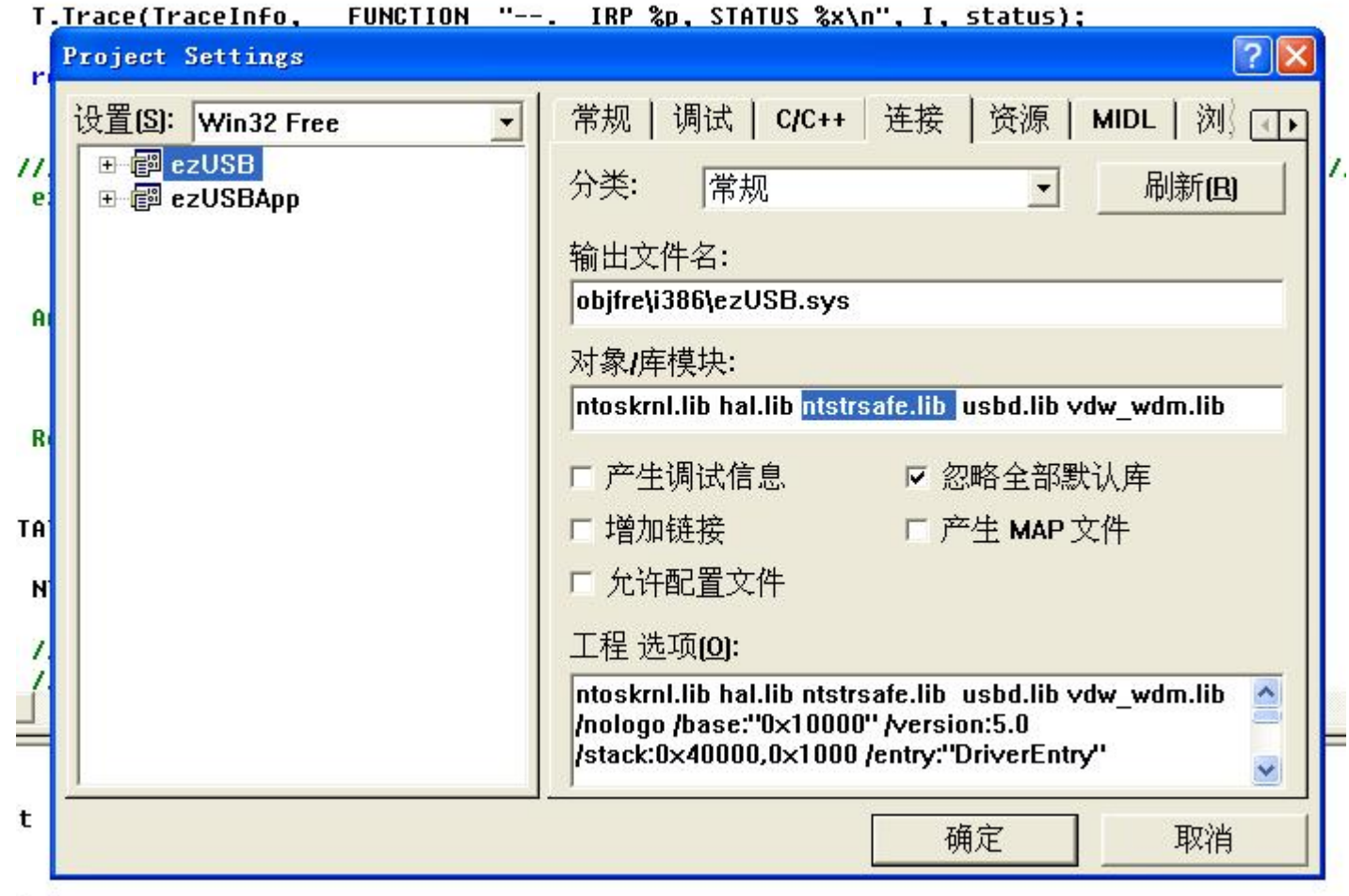

到此,对利用 DriverStudio 进行 USB 驱动开发的开发环境的设置做了一些着重的介绍,具体工程如出现一些特殊情况请利用网络资源 收集,下篇将介绍 USB 应用程序与驱动之间的数据交换。

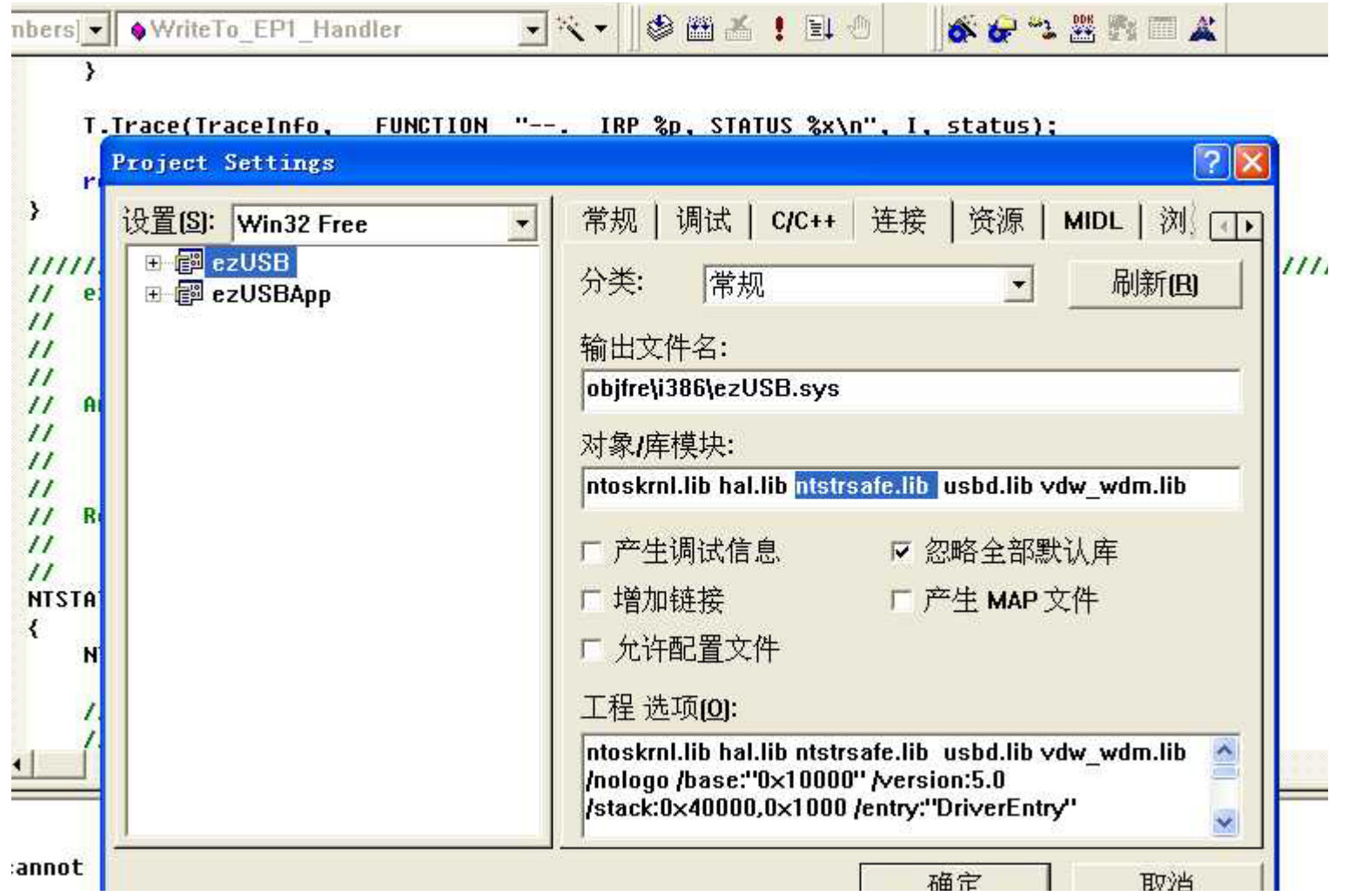

# 第七篇:XP 下 USB 驱动开发的最终完成

这是我进行的唯一一次驱动开发,对 DDK 以及 DriverStudio 知之甚少,驱动代码部分不做阐述, 在这我将 STM32-USB 驱动-应用程序 串联起来说明。

在 VC6 环境下, 连接 USB 驱动部分我写了个类 CUSBAPI 来封装该操作, 在 USBAPI.h 文件中:

#define FILE DEVICE EZUSB 0x8000

#define EZUSB\_IOCTL(index) \

CTL CODE(FILE DEVICE EZUSB, index, METHOD BUFFERED, FILE READ DATA)

#define ReadFrom EP2 \

CTL CODE(FILE DEVICE EZUSB, 0x800, METHOD IN DIRECT, FILE ANY ACCESS) #define WriteTo EP1 \

CTL CODE(FILE DEVICE EZUSB, 0x801, METHOD OUT DIRECT, FILE ANY ACCESS) 这部分定义的是 DeviceIoControl()函数所需要的 I/0 控制代码, 此定义在 DriverWizard 生成的 interface.h 文件中, 在这可包含 interface.h 也可以复制过来进行定义。

typedef struct \_NODE\_ENUDEVICEINTERFACE

CHAR pDeviceInterfaceSymbolicName[MAX\_PATH]; // Index for this node

struct NODE ENUDEVICEINTERFACE \*pNext;

NODE\_ENUMDI,

{

}

\*PNODE\_ENUMDI; 这个链表用以存储 USB 设备的接口名称, 需要另外说明的一点, 在 USBAPI.c 文件中定义了: DEFINE GUID(GUID DEVICEINTERFACE,

 0xE075C5B2, 0xE7FB, 0x4186, 0xA1, 0x39, 0x0B, 0x3F, 0xD2, 0x05, 0xE7, 0x6E); 需要通过这个 GUID DEVICEINTERFACE 取得该接口名称,有了该接口名称后就可以通过 CreateFile()获取该接口的句柄,进而可以通 过 ReadFile()/WriteFile()或者 DeviceIoControl()读写 USB 设备。获取一个设备可能有多个接口, 在该类中建立了一个循环链表用 以存储该信息。

typedef struct \_STRUCT\_IO

HWND hTargetWnd;

{

HANDLE hDevice;

DWORD dwIoControlCode;

 PCHAR pInBuffer; DWORD dwInSize;

 PCHAR pOutBuffer; DWORD dwOutSize;

 LPDWORD lpBytesReturned; } STRUCT IO, \*PSTRUCT\_IO;

这个结构中的 hTargetWnd 定义了消息对象的窗口句柄,用以向该窗口发送读写数据完成的消息;hDevice 即 USB 设备接口的句柄;其 他的含义很明了,就不说明了。

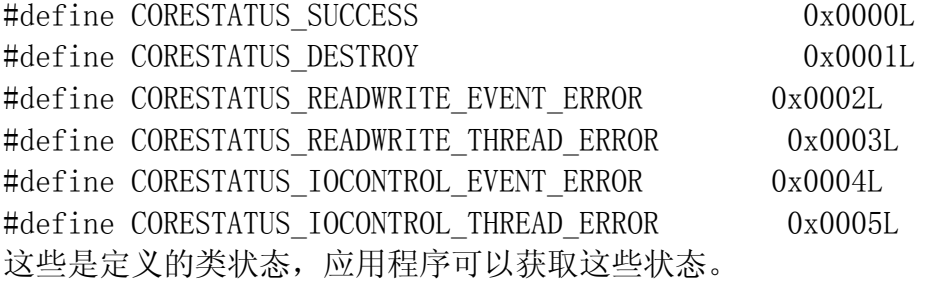

#define MSG READWRITE COMPLETION WM USER+0x0010 #define MSG\_IOCONTROL\_COMPLETION WM\_USER+0x0011 这些定义的是自定义消息码,应用程序识别此消息码可得知读写操作已完成。

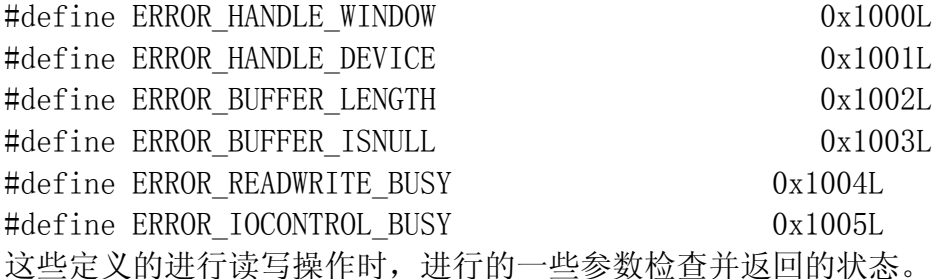

下面这些是类成员函数以及变量, USBAPI 类内建立了两个独立线程, 这样在对 USB 设备进行读写时, 就不会堵塞应用程序的窗口线程, 读写操作完成后由消息 MSG\_READWRITE\_COMPLETION 和 MSG\_IOCONTROL\_COMPLETION 通知应用程序。详细代码请参考源程序。 // \*\*\*\*\*\*\*\*\*\*\*\*\*\*\*\*\*\*\*\*\*\*\*\*\*\*\*\*\*\*\*\*\*\*\*\*\*\*\*\*\*\*\*\*\*\*\*\*\*\*\*\*\*\*\*\*\*\*\*\*\*\*\*\*\*\*\*\*\*\*\*\*\*\*\*\*\*\*\*\*\*\*\*\*\*\*\*\*\*\*\*\*\*\*\*\*\*\*\*\*\*\*\*\*\*\*

```
// Class members definition 
// ********************************************************************************************************** 
class CUSBAPI 
{ 
public: 
     CUSBAPI(); 
    virtual \textdegreeCUSBAPI();
```
public:

```
 DWORD EnumDeviceInterface(LPGUID pGUID); 
 HANDLE OpenDeviceInterface(PCHAR pDeviceInterfaceSymbolicName);
```

```
 DWORD Execute_ReadFile( 
         HWND hWnd, 
         HANDLE hDevice, 
         PCHAR pInBuffer, 
         DWORD dwInSize, 
         LPDWORD lpBytesReturned 
         );
```
DWORD Execute\_WriteFile(

 HWND hWnd, HANDLE hDevice, PCHAR pOutBuffer, DWORD dwOutSize,

```
 LPDWORD lpBytesReturned 
 );
```

```
 DWORD Execute_IoControl( 
         HWND hWnd, 
         HANDLE hDevice, 
         DWORD dwIoControlCode, 
         PCHAR pInBuffer, 
         DWORD dwInSize, 
         PCHAR pOutBuffer,
```
 DWORD dwOutSize, LPDWORD lpBytesReturned

```
 );
```

```
 BOOL Node_HeadCreate(VOID);
```

```
 VOID Node_HeadDelete(VOID);
```
VOID Node\_RemoveAll(VOID);

 BOOL Node\_Append(PCHAR pDeviceInterfaceSymbolicName); VOID Node\_Remove(PCHAR pDeviceInterfaceSymbolicName);

PNODE\_ENUMDI\_Node\_Find(PCHAR pDeviceInterfaceSymbolicName);

# public:

GUID GUID\_Device;

PNODE\_ENUMDI pEnumDeviceNode; PNODE\_ENUMDI pEnumDeviceHead;  HANDLE hEvent\_ReadWrite; HANDLE hEvent\_IoControl;

 HANDLE hThread\_ReadWrite; HANDLE hThread\_IoControl;

 DWORD dwThreadID\_ReadWrite; DWORD dwThreadID\_IoControl;

 STRUCT\_IO ReadWrite; STRUCT\_IO IoControl;

 BOOL bExecuting\_IoControl; BOOL bExecuting\_ReadWrite;

DWORD dwCoreStatus;

};

在应用程序中定义变量:CUSBAPI ezUSB; 读写操作函数也就三种: Execute\_IoControl()、Execute\_ReadFile()、Execute\_WriteFile() 执行这些函数后,将与 USB 的驱动程序挂钩,分别响应: Execute  $IoControl() \rightarrow NTSTATUS$  ezUSBDevice::DeviceControl(KIrp I) Execute ReadFile()  $\rightarrow$  NTSTATUS ezUSBDevice::Read(KIrp I) Execute WriteFile()  $\rightarrow$  NTSTATUS ezUSBDevice::Write(KIrp I)

其中 NTSTATUS ezUSBDevice::DeviceControl(KIrp I)根据 I.IoctlCode()区别类型,按照此示例说明: ReadFrom EP2->Execute IoControl()->NTSTATUS ezUSBDevice::ReadFrom EP2 Handler(KIrp I) WriteTo EP1->Execute IoControl()->NTSTATUS ezUSBDevice::WriteTo EP1 Handler(KIrp I)

这样应用程序与 USB 驱动之间就建立了通讯渠道, 在驱动函数中:

NTSTATUS ezUSBDevice::DeviceControl(KIrp I)

NTSTATUS ezUSBDevice::Read(KIrp I)

NTSTATUS ezUSBDevice::Write(KIrp I)

执行一些操作就可以与 STM32 的 USB 设备进行通讯了,此时就需要很好的掌握 DriverStudio 封装的各种类库了。

DriverStudio 向导生成的框架,一般就只需要更改这三个函数接口,当然,对于 DriverStudio 向导的一个 BUG 不可不知:

// Initialize each Pipe object

EP1\_OUT. Initialize(m\_Lower, 1, 64);

EP2 IN. Initialize(m Lower, 82, 64);

Initialize()函数第二参数是端点地址,在这是 16 进制表示,这里需要补上 0x:

// Initialize each Pipe object

EP1\_OUT. Initialize(m\_Lower,  $0x01, 64$ );

EP2 IN. Initialize(m Lower,  $0x82, 64$ );

忘记此处修改的后果是,执行 EP2 IN 操作将会使系统直接蓝屏。

这三个函数接口中涉及到读写操作方式,比如说 buffer 或者 direct io,具体有什么区别,请从网络搜寻。

USB 驱动负责底层通过端口地址及方式与 STM32 连接后,

# EP1\_OUT: USB 主机向 USB 设备发送数据, void CTR\_OUT1(void)函数响应 EP2\_IN: USB 主机请求 USB 设备发送数据, void CTR\_IN2(void)函数响应 示例中 CTR\_OUT1()接收 2Bytes 数据, CTR\_IN2()发送 2Bytes 数据, 分别控制 LED1-4 和定时获取 Joystick 的状态:

```
void CTR_OUT1(void) 
 { 
   unsigned short portc; 
   unsigned short wCount; 
  wCount = GetBufferDescTable RXCount(ENDP1);if(wCount == 2)\left\{\begin{array}{c}1\end{array}\right\}//portc = GPIO ReadInputData(GPIOC);
    BufferCopy_PMAToUser((unsigned char *)&portc, GetBuffDescTable RXAddr(ENDP1), 2);
     GPIO_Write(GPIOC, (GPIO_ReadInputData(GPIOC)&0xFF0F)|(portc&0x00F0)); 
 }
```

```
SetEPR_RXStatus(ENDP1, EP_RX_VALID);
  SetEPR_TXStatus(ENDP1,EP_TX_STALL); 
}
```

```
void CTR_IN2(void)
```

```
{ 
 unsigned short portd = GPIO_ReadInputData(GPIOD) & 0xF800; // 11-15
    // Copy the transfer buffer to the endpoint0's buffer 
    BufferCopy_UserToPMA( (unsigned char *)&portd, // transfer buffer 
                         GetBuffDescTable TXAddr(ENDP2), // endpoint 0 TX address
                          2); 
 SetBuffDescTable TXCount(ENDP2, 2);
 SetEPR_RXStatus(ENDP2, EP_RX_DIS);
  SetEPR_TXStatus(ENDP2,EP_TX_VALID); 
}
```
至此,整个基于 STM32 的 USB 开发过程的介绍大致说了一遍,详细情况请参考源代码,这篇学习笔记到此结束了,水平有限,错误难 免!谢谢这段时间关心与支持的朋友们,欢迎朋友们一起探讨学习。

[zhudlmax@126.com](mailto:zhudlmax@126.com)

http://blog.ednchina.com/lbxxx

2008-11-25 小新.上海